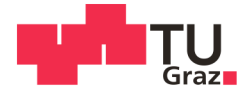

Ing. Philipp Schneider, BSc

### Modelling and simulation of noise sources and propagation paths in 65 nm CMOS microcontrollers

### **MASTER'S THESIS**

to achieve the university degree of

**Master of Science** 

Master's degree programme: Electrical Engineering

submitted to

### **Graz University of Technology**

Supervisor

Ass.Prof. Dipl.-Ing. Dr.techn. Gunter Winkler Univ.-Prof. Dipl.-Ing. Dr.techn. Bernd Deutschmann

Institute of Electronics

Dipl.-Ing. Thomas Steinecke Principal EMC Design Microcontrollers of Infineon Technologies AG

### **AFFIDAVIT**

I declare that I have authored this thesis independently, that I have not used other than the declared sources/resources, and that I have explicitly indicated all material which has been quoted either literally or by content from the sources used. The text document uploaded to TUGRAZonline is identical to the present master's thesis dissertation.

Date

Signature

# Confidentiality clause

This master thesis contains confidential data of Infineon Technologies AG.

This work may only be made available to the first and second reviewers and authorized members of the board of examiners. Any publication and duplication of this master thesis - even in part - is prohibited.

An inspection of this work by third parties requires the expressed permission of the author and Infineon Technologies AG.

## Sperrvermerk

Das vorliegende Dokument enthält vertrauliche Daten der Firma Infineon Technologies AG.

Veröffentlichungen oder Vervielfältigungen des vorliegen Dokuments, auch nur auszugsweise, sind ohne ausdrückliche Genehmigung der Firma Infineon Technologies AG nicht gestattet.

Das Dokument ist lediglich den betreuenden Professoren zugänglich zu machen.

Ohne schriftliche Genehmigung der Firma darf dieses Dokument nicht in der Bibliothek der Universität ausgelegt werden.

## Danksagung

Diese Diplomarbeit wurde am Institut für Elektronik an der Technischen Universität Graz und in der Abteilung IFAG ATV MC D AS EMC an der Firma Infineon Technologies AG durchgeführt.

Ein herzliches Dankeschön geht an alle, die mich bei der Erstellung meiner Diplomarbeit unterstützt haben. Ein besonderer Dank geht an das EMV-Team für Mikrokontroller, im speziellen Jack Kruppa von Infineon Technologies AG, an Ralf Buender von ANSYS, und an die Professoren Gunter Winkler und Bernd Deutschmann für die sehr gute Unterstützung.

Besonders möchte ich mich bei meiner Freundin Kristina Maierhofer bedanken, denn ohne ihre moralische Unterstützung und hilfreichen Anregungen wäre ich niemals fertig geworden.

> Philipp Schneider Graz, Österreich, Mai 2015

## Abstract

<span id="page-8-0"></span>This thesis deals with the modeling and simulation of a 65 nm [Complementary metal](#page-16-0)[oxide-semiconductor \(CMOS\)](#page-16-0) microcontroller in the field of [Electromagnetic compatibility](#page-16-1) [\(EMC\).](#page-16-1)

Since, the [EMC](#page-16-1) requirements of the automotive industry become more and more stringent, the responsibility is shifted more and more to the [integrated circuit \(IC\)](#page-17-0) manufacturers in order to observe the specified limits. The automotive industry requests an [EMC](#page-16-1) simulation model for the elimination of sources of interference in the course of the development process already. In this way, the principal of "first time right" is followed. An [EMC](#page-16-1) simulation model for an integrated custom block [\(chip macro model \(CMM\)\)](#page-16-2) is a [power integrity](#page-17-1) network model, which describes the switching of the transistors along supply network by a noise generator. Within the scope of this thesis, a dynamic voltage drop power-ground noise model on-chip is developed. In particular, [CMM](#page-16-2) of a [phase locked loop \(PLL\)](#page-17-2) on a microcontroller chip is created.

The results of the [CMM](#page-16-2) show a quantitative agreement of the harmonic frequencies with the measurement results.

## Kurzfassung

<span id="page-10-0"></span>Die vorliegende Arbeit beschäftigt sich mit der Modellierung und Simulation eines 65 nm [CMOS-](#page-16-0)Mikrocontrollers im Bereich [Elektromagnetische Verträglichkeit \(EMV\).](#page-16-3) Da die [EMV-](#page-16-3)Anforderungen seitens der Automobilbranche immer strenger werden, wird der [IC](#page-17-0) Hersteller immer mehr in die Pflicht genommen um diese Anforderungen einzuhalten zu können. Der Automobilsektor erwartet sich ein [EMV-](#page-16-3)Simulationsmodell, um bereits im Entwicklungsprozess Störquellen erkennen und beseitigen zu können. Ein [EMV-](#page-16-3)Simulationsmodel für einen kundenspezifischen Funktionsblock [\(CMM\)](#page-16-2) ist ein [power in](#page-17-1)[tegrity-](#page-17-1)Model, dass die schaltenden Transistoren über die Versorgungsleitungen als Rauschgenerator darstellt.

In dieser Arbeit wurde ein ["Dynamic Voltage Drop](#page-16-4) power-ground noise"-Models einer [phase locked loop](#page-17-2) auf einem Mikrocontroller erstellt. Die Modellierung und Simulation wurde mit dem Layout-basiertem Tool Totem von der Firma ANSYS durchgeführt. Die Ergebnisse der Simulation des [CMM](#page-16-2) zeigen eine quantitative Übereinstimmung der harmonischen Frequenzen mit den Messergebnissen.

# **Contents**

<span id="page-12-0"></span>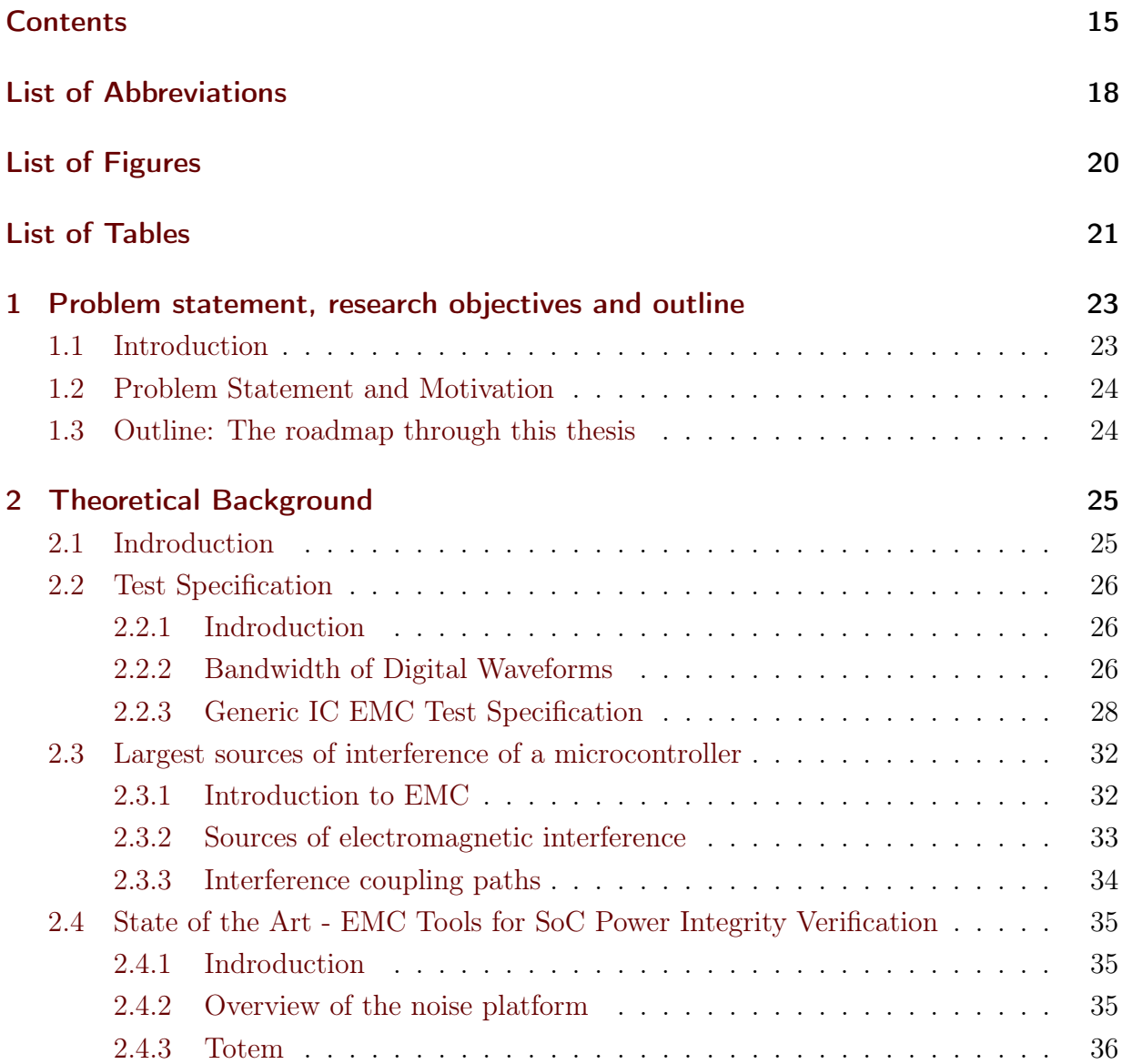

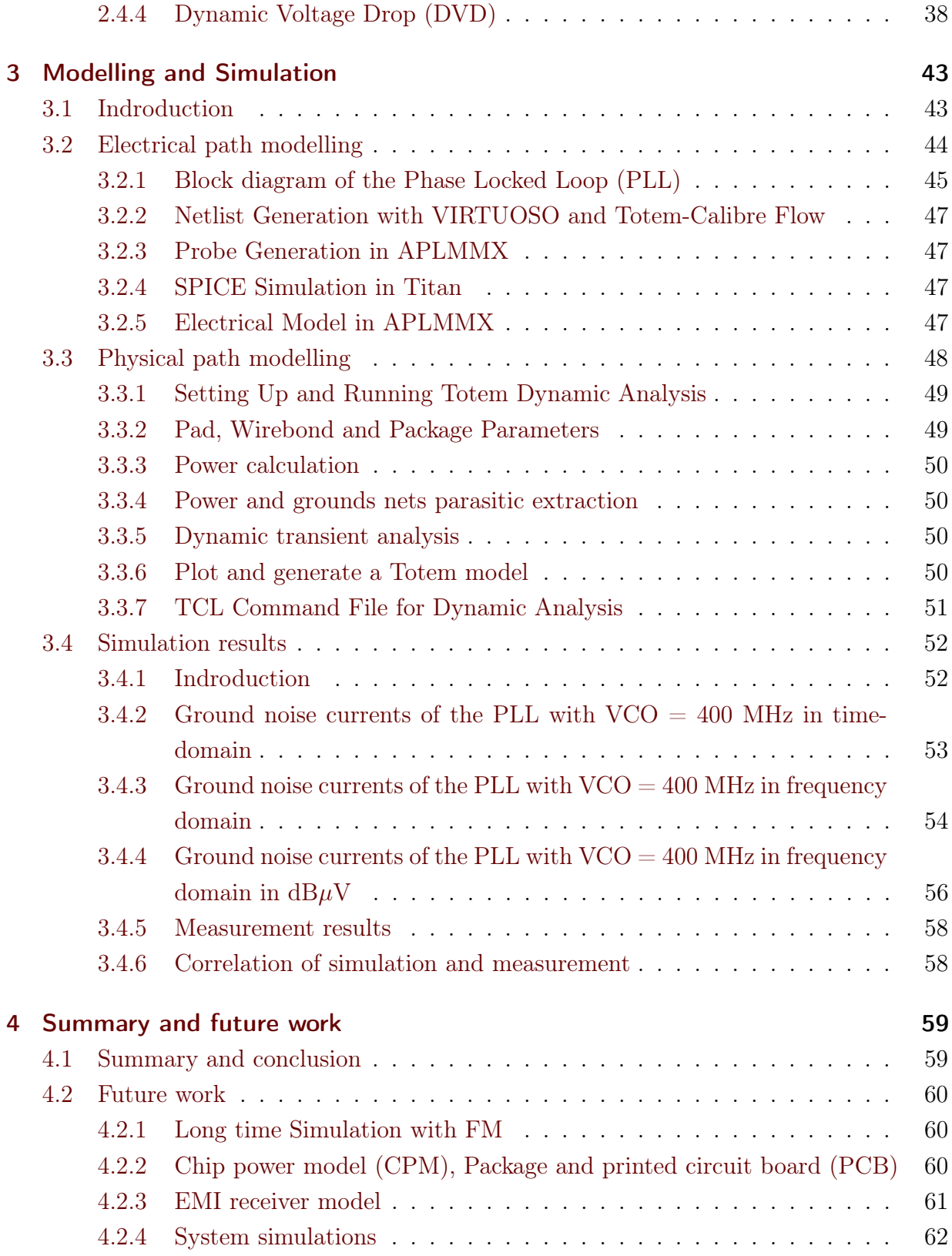

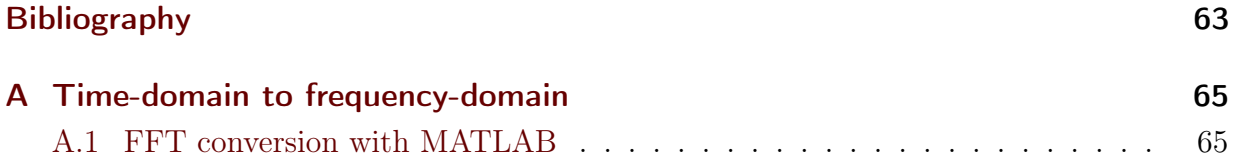

# List of Abbreviations

<span id="page-16-20"></span><span id="page-16-19"></span><span id="page-16-18"></span><span id="page-16-17"></span><span id="page-16-16"></span><span id="page-16-15"></span><span id="page-16-14"></span><span id="page-16-13"></span><span id="page-16-12"></span><span id="page-16-11"></span><span id="page-16-10"></span><span id="page-16-9"></span><span id="page-16-8"></span><span id="page-16-7"></span><span id="page-16-6"></span><span id="page-16-5"></span><span id="page-16-4"></span><span id="page-16-3"></span><span id="page-16-2"></span><span id="page-16-1"></span><span id="page-16-0"></span>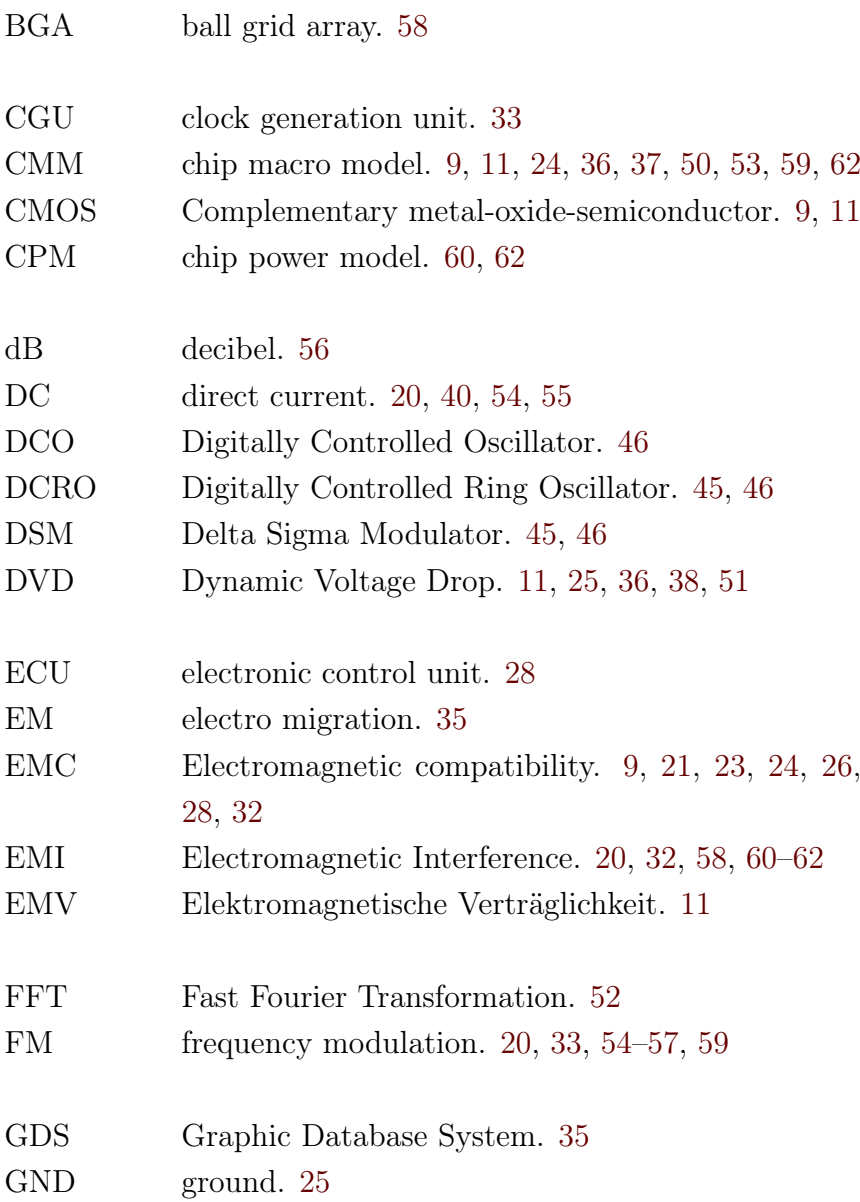

<span id="page-17-23"></span><span id="page-17-22"></span><span id="page-17-21"></span><span id="page-17-20"></span><span id="page-17-19"></span><span id="page-17-18"></span><span id="page-17-17"></span><span id="page-17-16"></span><span id="page-17-15"></span><span id="page-17-14"></span><span id="page-17-13"></span><span id="page-17-12"></span><span id="page-17-11"></span><span id="page-17-10"></span><span id="page-17-9"></span><span id="page-17-8"></span><span id="page-17-7"></span><span id="page-17-6"></span><span id="page-17-5"></span><span id="page-17-4"></span><span id="page-17-3"></span><span id="page-17-2"></span><span id="page-17-1"></span><span id="page-17-0"></span>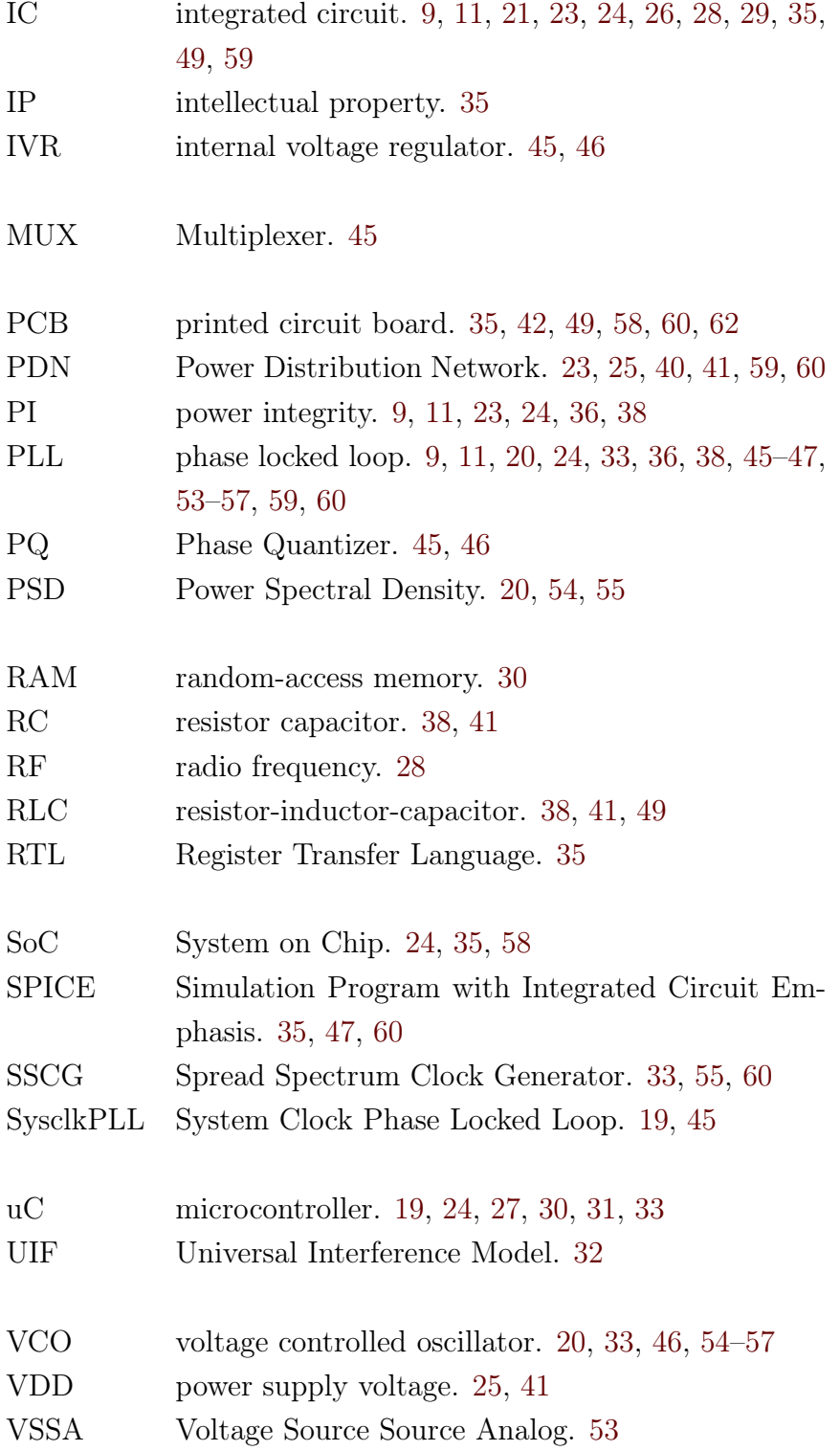

# List of Figures

<span id="page-18-1"></span><span id="page-18-0"></span>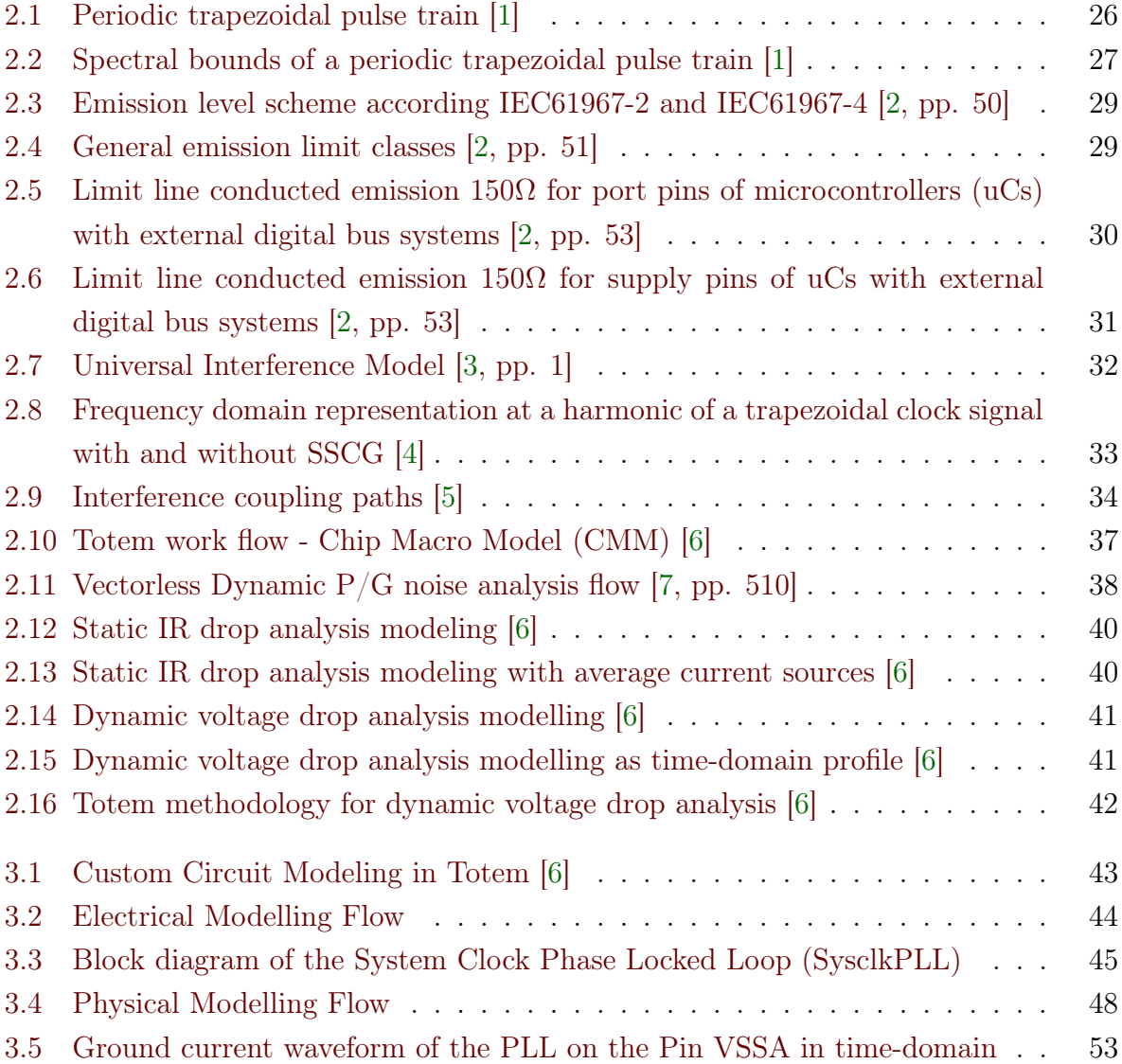

<span id="page-19-0"></span>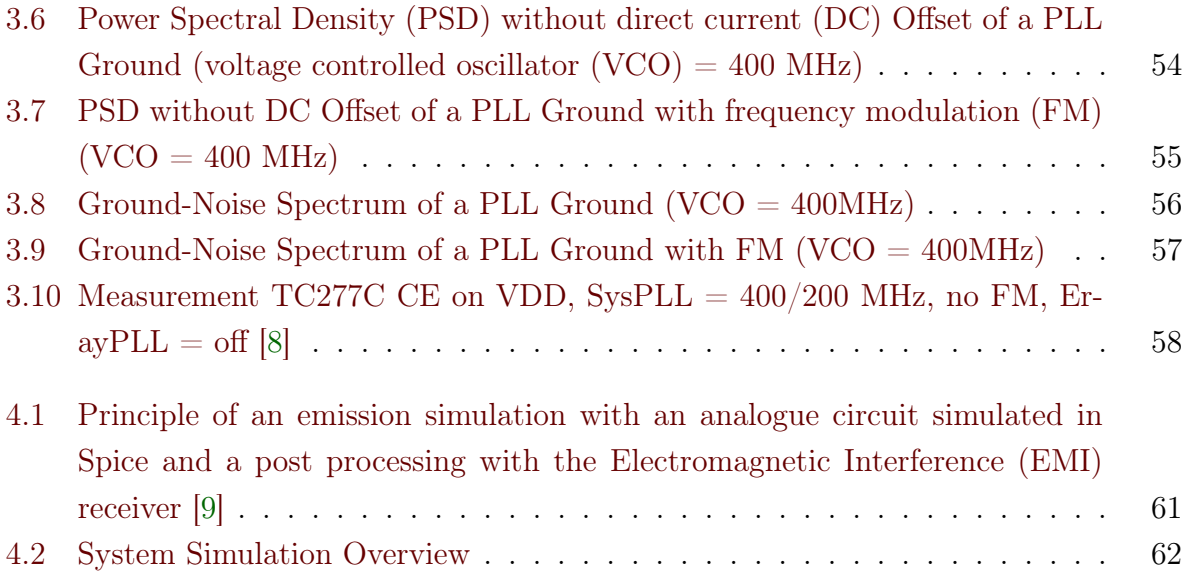

# List of Tables

<span id="page-20-1"></span><span id="page-20-0"></span>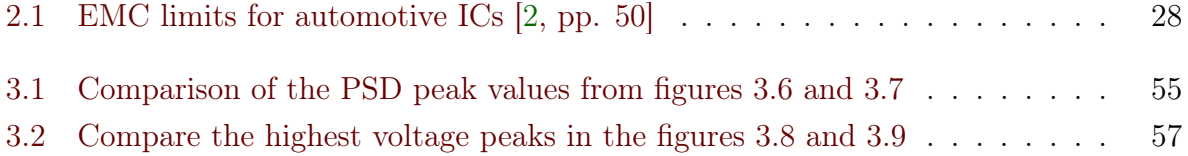

# CHAPTER 1

## <span id="page-22-2"></span><span id="page-22-0"></span>Problem statement, research objectives and outline

### <span id="page-22-1"></span>1.1 Introduction

Microelectronics have become integral parts of this world. Especially in auto-mobility, there are a variety of complex [IC](#page-17-0) with different tasks. These [ICs](#page-17-0) are distributed throughout an automobile on various control devices. The core part of each controller is its microcontroller in which the most important operations are performed.

The performance of a microcontroller is dependent on the number of its transistors. For this reason, smaller technology nodes need to be developed, in order to be able to increase the number of transistors on the same size of chip area. At the same time, the supply voltage is reduced and decreases the power consumption needed. However, this technology trend is effecting the [Power Distribution Network \(PDN\)](#page-17-7) on-chip inducing larger dynamic voltage fluctuations due to dynamic voltage drop,  $L \cdot \frac{di}{dt}$  $\frac{di}{dt}$  noise or LC resonance [\[10\]](#page-63-0). These three effects have a significant negativ impact on the [EMC](#page-16-1) performance of an [IC.](#page-17-0)

The quality analysis of the [PDN](#page-17-7) of an [IC](#page-17-0) is the so-called [power integrity \(PI\).](#page-17-1) And verifies the supply voltage fluctuating in a defined voltage (e.g.  $\pm 10\%$ ) range.

### <span id="page-23-2"></span><span id="page-23-0"></span>1.2 Problem Statement and Motivation

Since, the [EMC](#page-16-1) requirements of the automotive industry become more and more stringent, the responsibility is shifted more and more to the [IC](#page-17-0) manufacturers in order to observe the specified limits. The automotive industry requests an [EMC](#page-16-1) simulation model for the elimination of sources of interference in the course of the development process already. In this way, the principal of "first time right" is followed. An [EMC](#page-16-1) simulation model is a [PI](#page-17-1) network model, which describes the switching of the transistors along supply network by a noise generator.

Within the scope of this thesis, a dynamic voltage drop power-ground noise model on-chip is developed. In particula, [chip macro model \(CMM\)](#page-16-2) of a [PLL](#page-17-2) on a  $65\,nm$  micro-controller chip is created. A [PLL](#page-17-2) is a control system synchronising an oscillator or a precise clock source with an input signal [\[11\]](#page-63-1). A layout based modelling and circuit simulation is generated by use of the software Totem/RedHawk by ANSYS, formerly known Apache.

The objectives of this masters thesis is the development of a [PLL](#page-17-2) model and its correlation with measurements results.

### <span id="page-23-1"></span>1.3 Outline: The roadmap through this thesis

First, the literature on test specifications of conducted emissions measurements are reviewed. Next, the largest sources of interference of the [uC](#page-17-3) used in this study are discussed. Thereafter, the state of the art [EMC](#page-16-1) technology for [System on Chip \(SoC\)](#page-17-8) [PI](#page-17-1) verification is described in detail. Finally, the study results are presented and the conclusion and future prospects conclude this thesis.

# CHAPTER 2

## <span id="page-24-2"></span>Theoretical Background

### <span id="page-24-1"></span><span id="page-24-0"></span>2.1 Indroduction

The transistors connected to a [power supply voltage \(VDD\)](#page-17-9) or [ground \(GND\)](#page-16-9) cause current peaks at the [PDN](#page-17-7) when switched. This process is called a [Dynamic Voltage Drop \(DVD\).](#page-16-4) A [PDN,](#page-17-7) considered as short transmission line, consists of a resistance load per unit length  $R'$ , an inductance per unit length  $L'$ , an admittance per unit length, and a capacity per unit length according to the transmission line theory [\[12,](#page-63-2) pp. 1192-1203].

$$
\frac{\mathrm{d}U}{\mathrm{d}z} = -\left(R' + jwL'\right)I\tag{2.1}
$$

$$
\frac{\mathrm{d}I}{\mathrm{d}z} = -\left(G' + jwC'\right)U\tag{2.2}
$$

Considering only the time change of the voltage reduces to the following equations [\[13,](#page-63-3) pp. 38-42]:

<span id="page-24-3"></span>
$$
u(t) = i(t)R + L * \frac{\mathrm{d}i(t)}{\mathrm{d}t}
$$
\n(2.3)

<span id="page-24-4"></span>
$$
i(t) = C * \frac{\mathrm{d}u(t)}{\mathrm{d}t} \tag{2.4}
$$

The equation [2.3](#page-24-3) shows that all parasitic components are used. The smaller the change in current, the smaller the change in voltage becomes when neglecting the resistance. As already mentioned in chapter [1.1,](#page-22-1) the power supply is restricted may to vary only within a predefined voltage range.

### <span id="page-25-3"></span><span id="page-25-0"></span>2.2 Test Specification

#### <span id="page-25-1"></span>2.2.1 Indroduction

In the generic [IC](#page-17-0) [EMC](#page-16-1) Test Specification of ZVEI (German Electrical and Electronic Manufacturers e. V.) all standards and directives are summarized.

#### <span id="page-25-2"></span>2.2.2 Bandwidth of Digital Waveforms

The clock of digital circuits can be represented piecewise-linear as shown in figure [2.1.](#page-25-4) In addition, a rise time  $\tau_r$  and fall time  $\tau_f$  is defined. Generaly, the rise and fall times are predetermined at 10% and 90% of the level A respectively, see figure [2.1](#page-25-4) where  $\tau_r$  is the rise time and  $\tau_f$  is the fall time.

<span id="page-25-4"></span>The emission limits [2.2.3](#page-29-2) in the regular frequency range are therefore strongly dependent on the rise time and fall time. The duration of the pulse  $\tau$  is defined at  $\frac{A}{2}$  [\[1\]](#page-62-1).

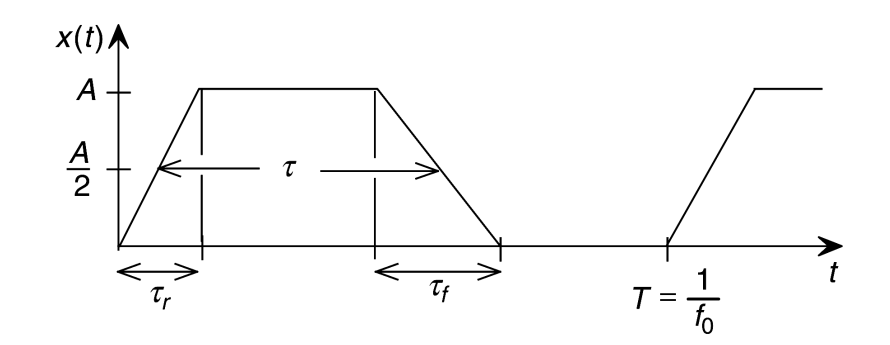

Figure 2.1.: Periodic trapezoidal pulse train [\[1\]](#page-62-1)

The calculation of the Fourier coefficients gives the following result:

$$
c_n = 2A \frac{\tau}{T} \left| \frac{\sin(\pi f \tau)}{\pi f \tau} \right| \left| \frac{\sin(\pi f \tau_r)}{\pi f \tau_r} \right| \qquad \tau_r = \tau_f \qquad (2.5)
$$

The equations [2.6](#page-25-5) and [2.7](#page-26-2) shows the effect of Rise/Fall-time on Spectral Content:

<span id="page-25-5"></span>
$$
\Theta_n = 2A \frac{\tau}{T} \left| \frac{\sin(\frac{n\pi\tau}{T})}{\frac{n\pi\tau}{T}} \right| \left| \frac{\sin(\frac{n\pi\tau_r}{T})}{\frac{n\pi\tau_r}{T}} \right| \qquad \tau_r = \tau_f \tag{2.6}
$$

<span id="page-26-2"></span><span id="page-26-0"></span>
$$
20\log_{10}(\Theta_n) = 20\log_{10}(2A_{\overline{T}}^{\tau}) + 20\log_{10}\left|\frac{\sin(\frac{n\pi\tau}{T})}{\frac{n\pi\tau}{T}}\right| + 20\log_{10}\left|\frac{\sin(\frac{n\pi\tau_r}{T})}{\frac{n\pi\tau_r}{T}}\right| \tag{2.7}
$$

<span id="page-26-1"></span>The spectrum of the periodic trapezoidal pulse signal looks like [2.2,](#page-26-1) and illustrates that the first bend is located at  $\frac{1}{\pi\tau} = \frac{f_0}{\pi D}$  and the second bend at  $\frac{1}{\pi\tau_r}$ .

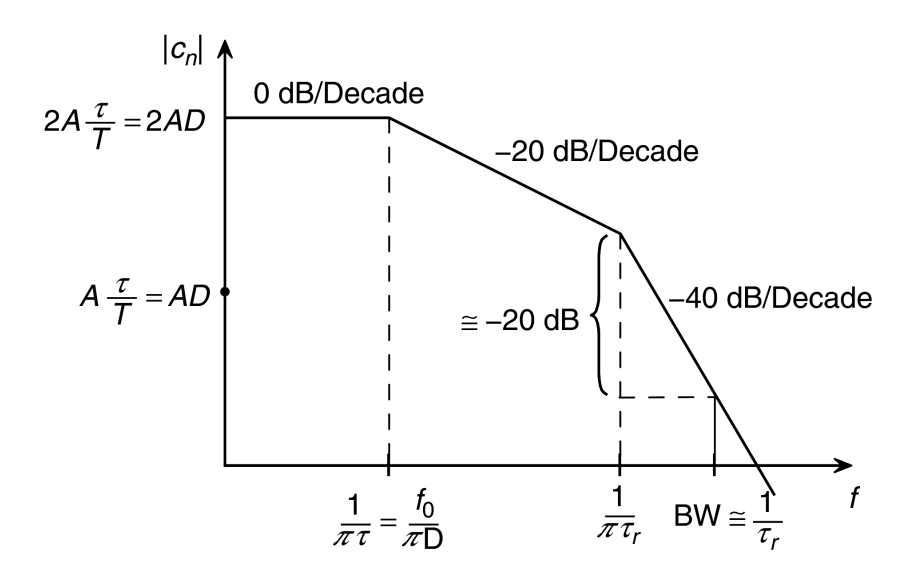

Figure 2.2.: Spectral bounds of a periodic trapezoidal pulse train [\[1\]](#page-62-1)

With respect to this definitions, the test specifications of the emission limits for [uCs](#page-17-3) can be derived.

### <span id="page-27-1"></span><span id="page-27-0"></span>2.2.3 Generic IC EMC Test Specification

In this document the technical basis for the definition and characterization of the [EMC](#page-16-1) behavior of an [IC](#page-17-0) in terms of [radio frequency \(RF\)](#page-17-10) emission and immunity in the frequency range from  $150 kHz$  to  $1 GHz$  is defined. [\[2\]](#page-62-2)

### EMC limits for automotive ICs

All pins used for [EMC](#page-16-1) in an automotive [IC](#page-17-0) have to be defined according to the limits given in the following chapters.

The limit classes are according to the requirements given by the application. The [EMC](#page-16-1) requirements are defined by the application itself, [electronic control unit \(ECU\)](#page-16-10) housing, number of power grounds, etc.

| limit class | description                             |  |  |
|-------------|-----------------------------------------|--|--|
|             | low EMC requirement                     |  |  |
|             | medium EMC requirement                  |  |  |
| ш           | high EMC requirement                    |  |  |
| C           | customer specific                       |  |  |
| C-BS        | customer specific: external bus systems |  |  |

<span id="page-27-2"></span>Table 2.1.: [EMC](#page-16-1) limits for automotive [ICs](#page-17-0) [\[2,](#page-62-2) pp. 50]

#### <span id="page-28-0"></span>Emission level scheme

The level scheme shown in figure [2.3](#page-28-1) describes the emission levels of [ICs](#page-17-0) in a easy way.

<span id="page-28-1"></span>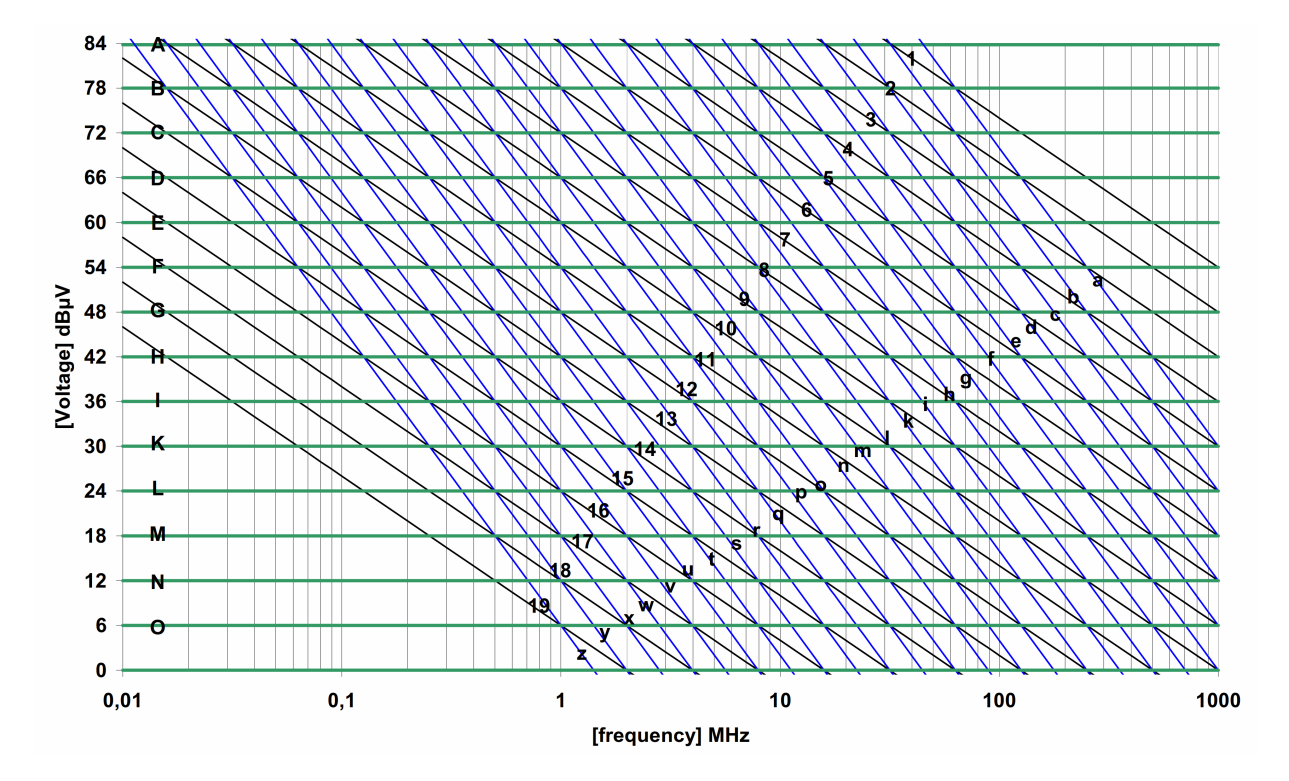

Figure 2.3.: Emission level scheme according IEC61967-2 and IEC61967-4 [\[2,](#page-62-2) pp. 50]

First, the correct emission level and the class limit for the pin used with the correct functionality and operating modes are selected by means of [2.4.](#page-28-2) Switching digital data pins, analogue power outputs and many other disturbance sources produce switching harmonics. The spectrum is calculated by Fourier transformation of the signal waveform as described in [2.2.2.](#page-25-2)

<span id="page-28-2"></span>

| Limit class | 150 $\Omega$ method |        | 1 $\Omega$ method |        | <b>TEM cell method</b> |
|-------------|---------------------|--------|-------------------|--------|------------------------|
|             | alobal              | local  | global            | local  |                        |
|             | 8-H                 | $6-F$  | $10-K$            | $8-H$  |                        |
|             | $10-K$              | 8-H    | $12-M$            | $10-K$ |                        |
|             | $12-M$              | $10-K$ | 14-O              | $12-M$ |                        |
|             | customer specific   |        |                   |        |                        |

Figure 2.4.: General emission limit classes [\[2,](#page-62-2) pp. 51]

<span id="page-29-2"></span><span id="page-29-0"></span>Emission limits for [uCs](#page-17-3) with external digital bus systems

Adapted limits customer specific for external bus systems of [uCs](#page-17-3) with RAM or flash in a 'Worst case' setting configuration and software loop with [random-access memory \(RAM\)](#page-17-11) copy.

The following limits were used in this thesis as a reference, because the measurements were performed with the  $150 \Omega$  conducted emission method.

<span id="page-29-1"></span>Conducted emission  $150 \Omega$  limit port pins:

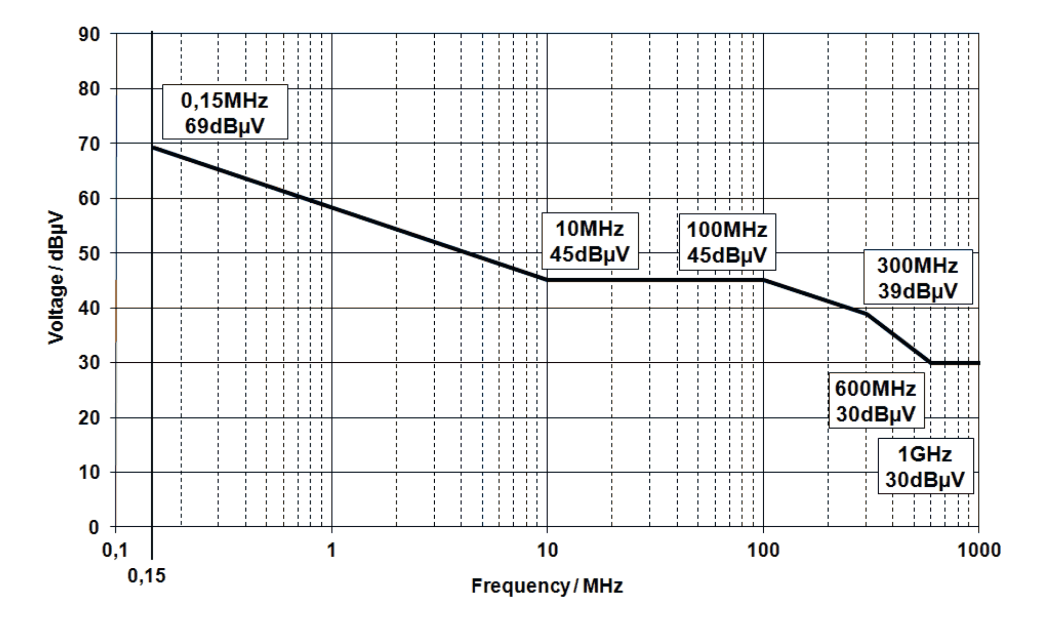

Figure 2.5.: Limit line conducted emission  $150\Omega$  for port pins of [uCs](#page-17-3) with external digital bus systems [\[2,](#page-62-2) pp. 53]

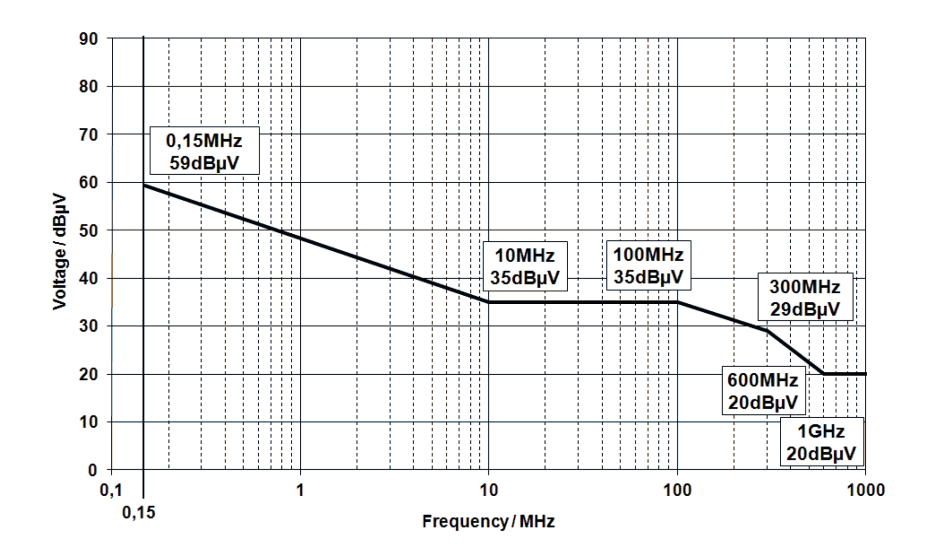

<span id="page-30-1"></span><span id="page-30-0"></span>Conducted emission  $150\Omega$  limit supply pins:

Figure 2.6.: Limit line conducted emission  $150\Omega$  for supply pins of [uCs](#page-17-3) with external digital bus systems [\[2,](#page-62-2) pp. 53]

### <span id="page-31-2"></span><span id="page-31-0"></span>2.3 Largest sources of interference of a microcontroller

### <span id="page-31-1"></span>2.3.1 Introduction to EMC

<span id="page-31-3"></span>The figure [2.7](#page-31-3) gives an overview of the [EMC](#page-16-1) [Universal Interference Model \(UIF\).](#page-17-12) This coupling between the source and receptor occurs inside of an equipment or outside of an equipment. [\[3\]](#page-62-3)

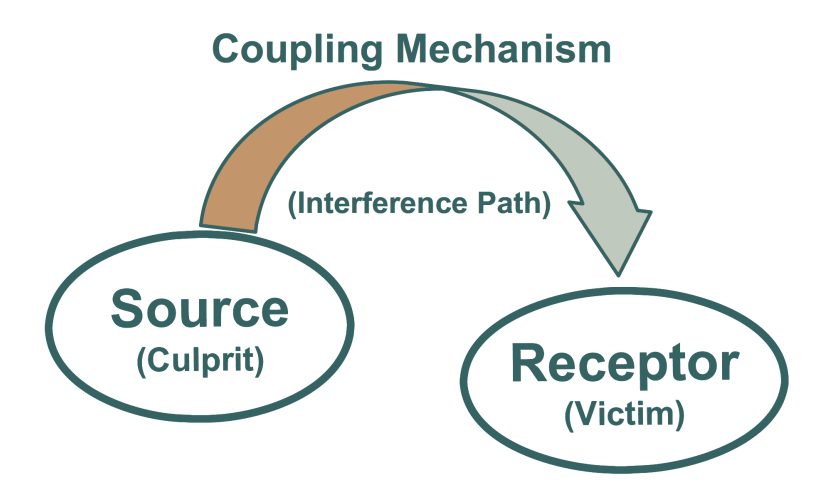

Figure 2.7.: Universal Interference Model [\[3,](#page-62-3) pp. 1]

1. Electromagnetic Interference [\(EMI\)](#page-16-8)

The [UIF](#page-17-12) model perceives that all [EMI](#page-16-8) conditions given depend on three components:

- The interference can be created in the source or culprit itself.
- The coupling mechanism or interference path consists of two main mechanisms: Conduction and Radiation.
- At the receptor or victim, the interference influences the functionality. Victims are therefore susceptible circuits.
- 2. Electromagnetic Compatibility [\(EMC\)](#page-16-1)

[EMC](#page-16-1) is achieved by changing one or a combination of the three blocks of the [UIF.](#page-17-12) It is carried out by:

- Reducing the quantity of noise at the culprit.
- Preventing coupling between source and receptor.
- Protecting or robustness the victim

### <span id="page-32-1"></span><span id="page-32-0"></span>2.3.2 Sources of electromagnetic interference

The largest sources of interference of a [uC](#page-17-3) for higher frequencies is the [clock generation](#page-16-11) [unit \(CGU\).](#page-16-11) This unit is produces a very accurate clock frequency from a [PLL.](#page-17-2) In the [PLL](#page-17-2) is a [VCO,](#page-17-6) which produces an output frequency of 400  $MHz$ . The second harmonic of 400  $MHz$  is  $2 \cdot 400 MHz = 800 MHz$  and lies precisely in the lowest emission limit boundaries, see figures [2.5](#page-29-1) for port pins or [2.6](#page-30-1) for supply pins.

<span id="page-32-2"></span>A suppression of these frequencies by a [Spread Spectrum Clock Generator \(SSCG\)](#page-17-13) is reached by [\[4\]](#page-62-4). Hereby, the narrow-band signal is modulated to the maximum level by a [FM](#page-16-7) in order to control and reduce the emission level and jitter (figure [2.8\)](#page-32-2), so that a trade off between maximum level and cycle to cycle jitter is achieved [\[14,](#page-63-4) pp. 6].

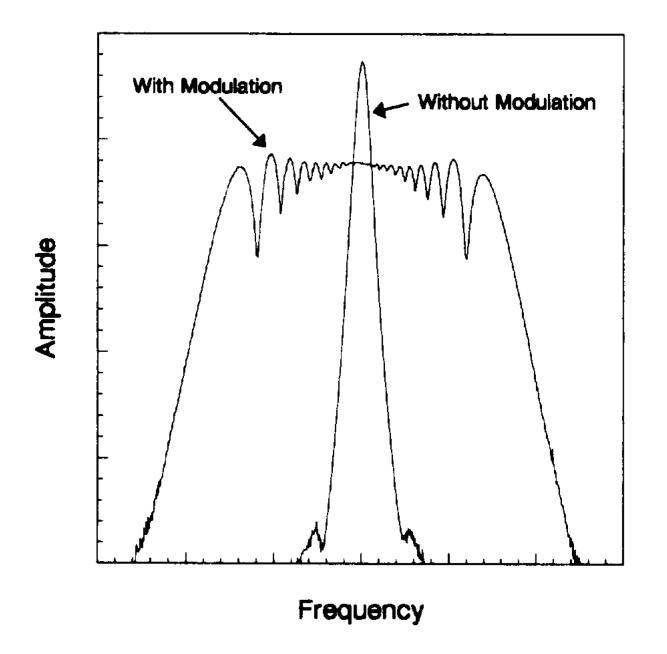

Figure 2.8.: Frequency domain representation at a harmonic of a trapezoidal clock signal with and without SSCG [\[4\]](#page-62-4)

### <span id="page-33-0"></span>2.3.3 Interference coupling paths

Essential prerequisite for the technical and economic control of electromagnetic compatibility is the detailed knowledge of the possible parasitic coupling mechanisms between interference sources and receptors [2.7.](#page-31-3) Furthermore, the influences on the coupling mechanisms and related basic rules need to be known in order to avoid couplings in the system design. [\[5,](#page-62-5) pp. 41-58]

<span id="page-33-1"></span>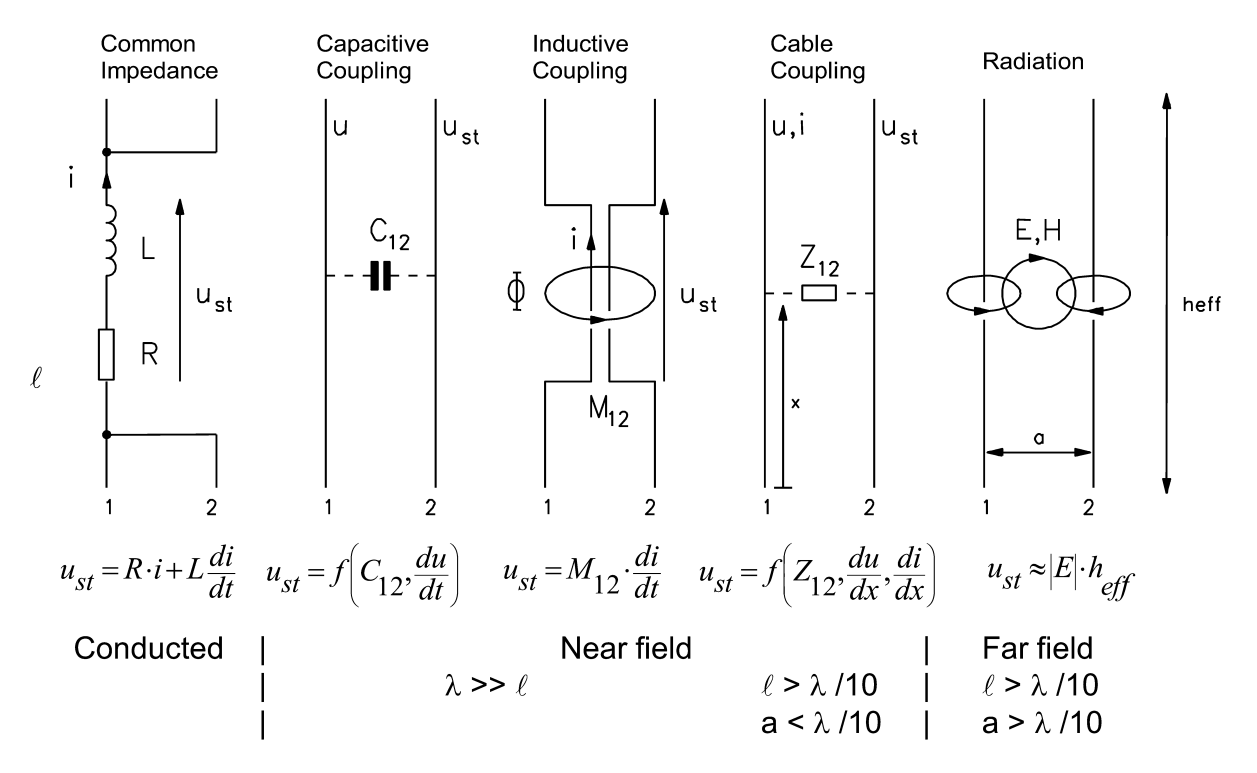

Figure 2.9.: Interference coupling paths [\[5\]](#page-62-5)

### <span id="page-34-3"></span><span id="page-34-0"></span>2.4 State of the Art - EMC Tools for SoC Power Integrity Verification

### <span id="page-34-1"></span>2.4.1 Indroduction

In the field of layout-based power/noise integrity analysis at the on-chip level, there is currently only one useful tool from the company ANYSYS/Apache available. Other companies, e.g. Cadence and Synopsis, set there research focus to chip design and logic-timing verification. The engineering simulation software developer ANSYS has acquired the company Apache in 2011. Thus, ANSYS can provide a complete analyzing tool from the [IC](#page-17-0) to the final products in the near future. [\[6\]](#page-62-6)

#### <span id="page-34-2"></span>2.4.2 Overview of the noise platform

The noise platform consists of four tools:

• PowerArtist - [Register Transfer Language \(RTL\)](#page-17-14) Design

ANSYS PowerArtist allows [RTL](#page-17-14) to [Graphic Database System \(GDS\)](#page-16-12) design for an early power [RTL](#page-17-14) estimation and analysis for low power consumption. [GDS](#page-16-12) is a database file format for layout data of [ICs.](#page-17-0)

• Totem - Analog [intellectual property \(IP\)](#page-17-15)

ANSYS Totem is a transistor-level power-ground noise and an [electro mi](#page-16-13)[gration \(EM\)-](#page-16-13)analysis [Simulation Program with Integrated Circuit Em](#page-17-16)[phasis \(SPICE\)](#page-17-16) level accuracy simulation platform for analog, mixed-signal and custom digital designs.

• Redhawk - [SoC](#page-17-8) Digital

ANSYS RedHawk is a full-chip cell-based power-ground design and verification platform with a [SPICE](#page-17-16) engine.

• Sentinel-SSO - Package and System

ANSYS Sentinel-SSO is a power noise and timing analysis tool for [printed](#page-17-17) [circuit boards \(PCBs\).](#page-17-17)

### <span id="page-35-1"></span><span id="page-35-0"></span>2.4.3 Totem

The model of the [PLL](#page-17-2) is a [PI](#page-17-1) model for [DVD](#page-16-4) (see [2.4.4\)](#page-37-0). The tool TOTEM can design a model on transistor-level and create a [CMM](#page-16-2) for RedHawk.

One of the fundamental technologies is Totem's Vectorless Dynamic statistical analysis engine (see [2.4.4\)](#page-37-3), which calculates realistic worst-case switching scenarios without requiring functional vectors [\[6,](#page-62-6) [7\]](#page-62-7).

### TOTEM's features

- Connectivity Analysis
- Static Voltage Drop (IR) Analysis
- Dynamic Voltage Drop [\(DVD\)](#page-16-4)
- Substrate Noise Coupling
- Reliability Analysis, e.g. EM or ESD

### <span id="page-36-0"></span>Totem Flow for Chip Macro Model (CMM)

<span id="page-36-1"></span>The figure [2.10](#page-36-1) shows the basic workflow of the generation of a [CMM.](#page-16-2) In detail, these blocks are explained in chapter [3.](#page-42-0)

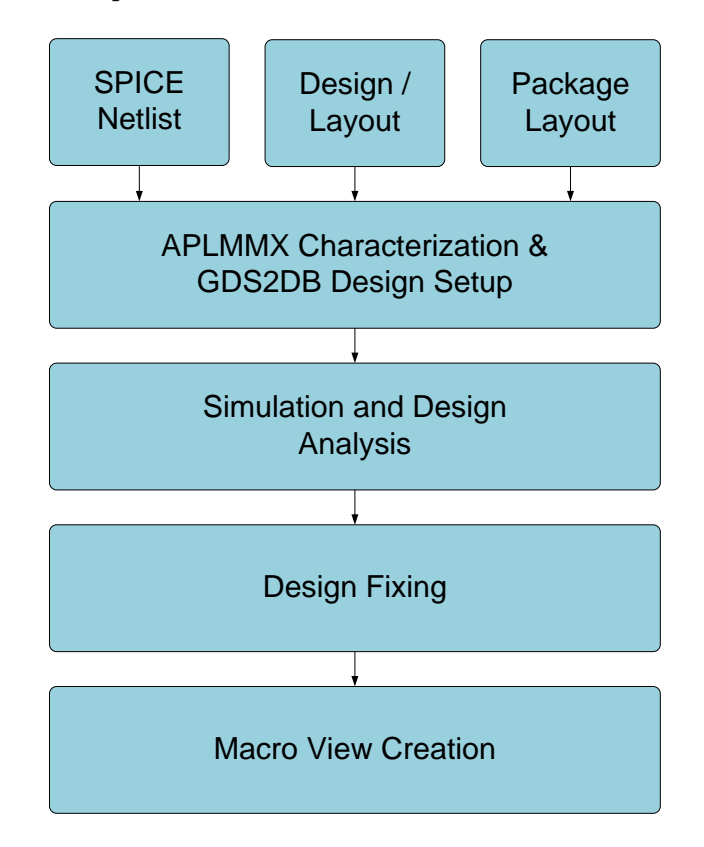

Figure 2.10.: Totem work flow - Chip Macro Model (CMM) [\[6\]](#page-62-6)

#### <span id="page-37-1"></span><span id="page-37-0"></span>2.4.4 Dynamic Voltage Drop (DVD)

The main purpose of this study is the development of a [DVD](#page-16-4) power-ground noise model of a digital [PLL.](#page-17-2)

In the past, Dynamic Voltage Drop was customary neglected. The Designers assumed that the [DVD](#page-16-4) is avoided by the existing decoupling capacitors, and that the cycle time is long enough to charge the decoupling capacitors. However, if the clock frequency increases, the clock time is not sufficient long to charge the decoupling capacitors. To verify the [PI](#page-17-1) for [DVD,](#page-16-4) all decoupling capacitors need to be extracted and the inputs are determined with increased power consumption, including the register states to subsequently perform a transient simulation on the resulting [resistor capacitor \(RC\)](#page-17-18) network. [\[10\]](#page-63-0)

#### <span id="page-37-3"></span>Statistical Vector Less Dynamic Power Supply Analysis

To achieve transistor-level accuracy, the vector less dynamic analysis, which flow is shown in figure [2.11,](#page-37-2) is composed of three processes: 1. switching scenario creation, 2. [resistor](#page-17-19)[inductor-capacitor \(RLC\)](#page-17-19) parasitic extraction, and 3. current-profile characterization and transient simulation. [\[7\]](#page-62-7)

<span id="page-37-2"></span>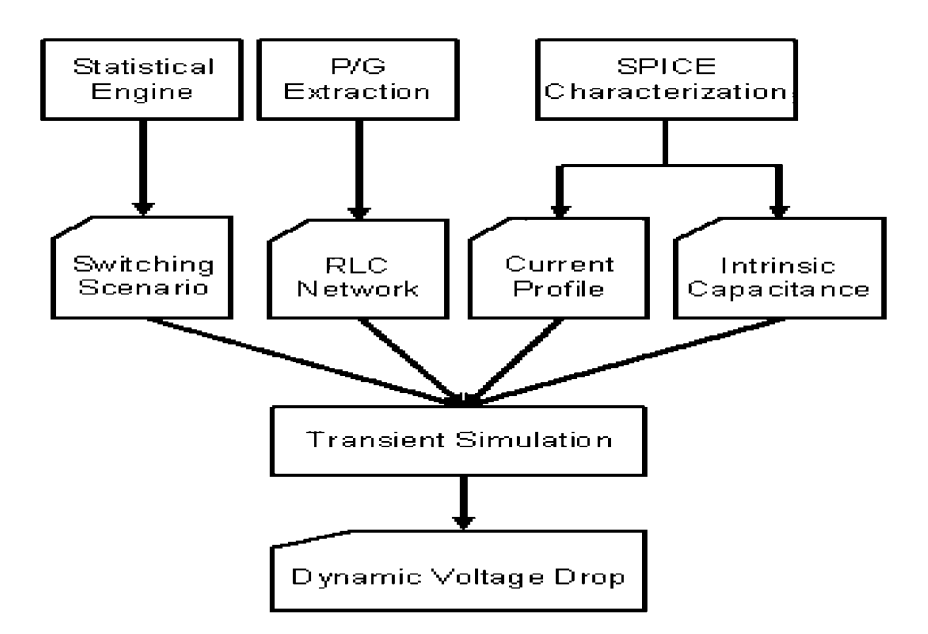

**Figure 2.11.:** Vectorless Dynamic  $P/G$  noise analysis flow [\[7,](#page-62-7) pp. 510]

<span id="page-39-0"></span>Input Data Preparation for Static Voltage Drop

<span id="page-39-1"></span>A [DC](#page-16-6) voltage source modelling the power supply is connected to a chip model. Transistors are modelled as [DC](#page-16-6) average current sources and the [PDN](#page-17-7) is modelled solely by its resistive properties. [\[6\]](#page-62-6)

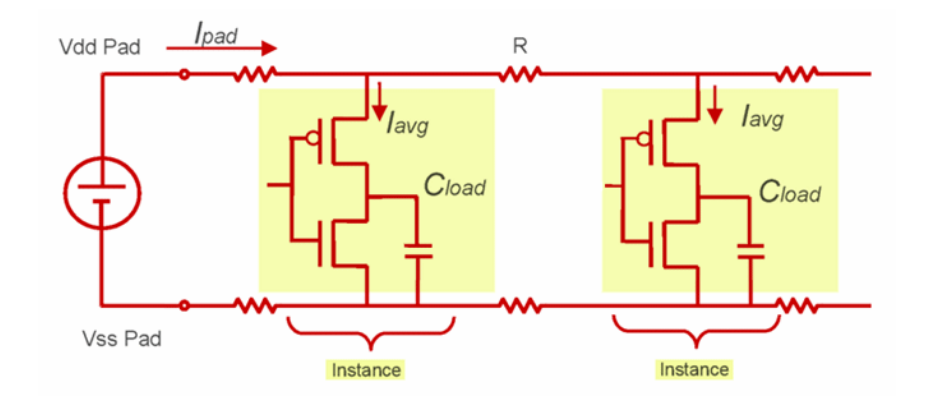

Figure 2.12.: Static IR drop analysis modeling [\[6\]](#page-62-6)

<span id="page-39-2"></span>The modelling of the layout data requires the technology data, the current probes, and the voltage sources.

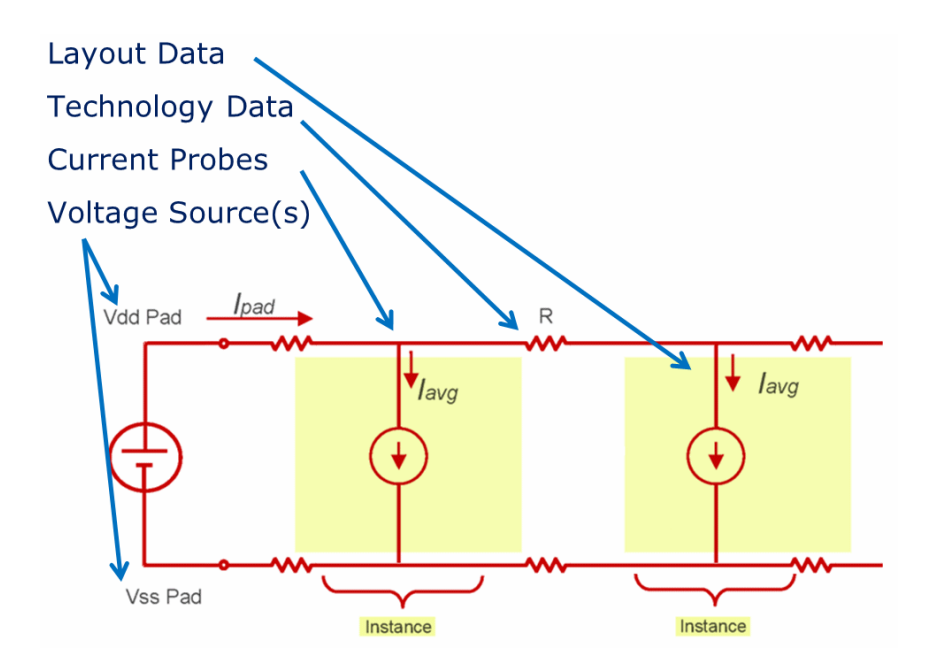

Figure 2.13.: Static IR drop analysis modeling with average current sources [\[6\]](#page-62-6)

#### <span id="page-40-0"></span>Input Data Preparation for Dynamic Voltage Drop

In the dynamic case, the [PDN](#page-17-7) is modelled with the [RLC-](#page-17-19)network. The current  $(i_c(V, t))$ induced by the transistors when switched is dependent on time and voltage concerning dynamic conditions. For the non-switching instance, a [RC-](#page-17-18)network is used for modelling. All capacitive coupling components are included.

The chip model where the transistors are modelled is linked to the power supply. The transistor is modelled as a time-domain current profile which is a function of load, [VDD](#page-17-9) level and input slew. By the R, L and C components the [PDN](#page-17-7) is modelled for dynamic simulation. [\[6\]](#page-62-6)

<span id="page-40-1"></span>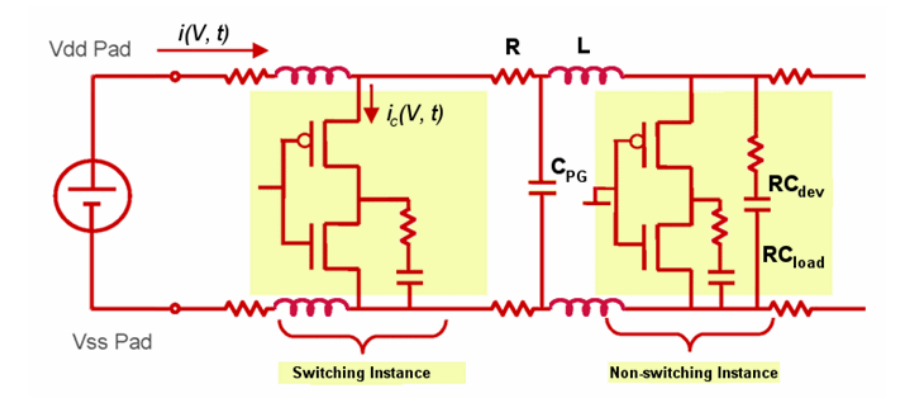

Figure 2.14.: Dynamic voltage drop analysis modelling [\[6\]](#page-62-6)

<span id="page-40-2"></span>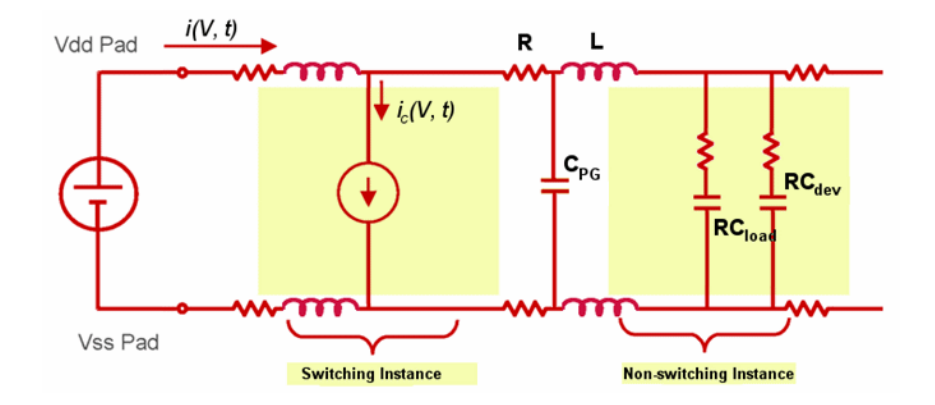

Figure 2.15.: Dynamic voltage drop analysis modelling as time-domain profile [\[6\]](#page-62-6)

<span id="page-41-0"></span>In the complete model, the internal and external voltage sources, the [PCB,](#page-17-17) Package, layout extraction, the technology data, and the flows are represented by the transistors. The active devices are the drains for all currents.

<span id="page-41-1"></span>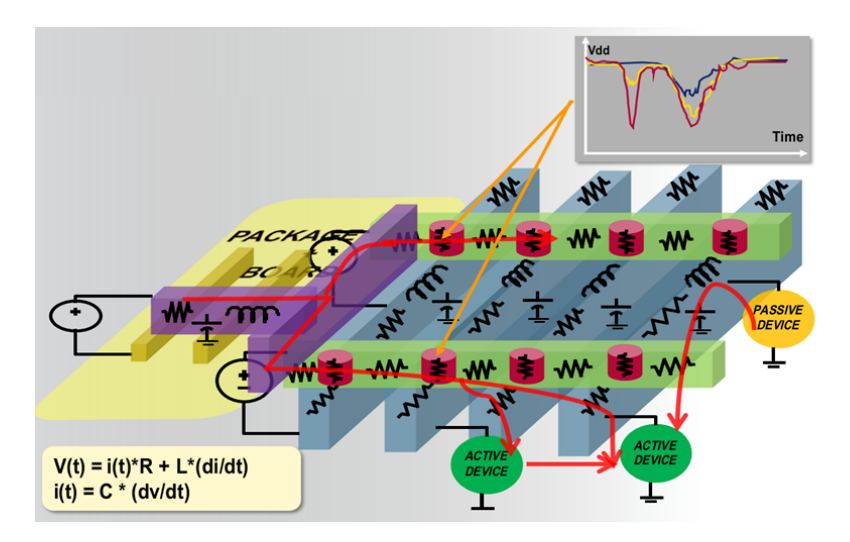

Figure 2.16.: Totem methodology for dynamic voltage drop analysis [\[6\]](#page-62-6)

A simple calculation can be performed by equations [2.3](#page-24-3) and [2.4.](#page-24-4)

# CHAPTER 3

## <span id="page-42-0"></span>Modelling and Simulation

### <span id="page-42-1"></span>3.1 Indroduction

The generation of a power-ground noise model of a analog, mixed-signal block is split into two paths: the electric path and the physical path, which are shown in figure [3.1](#page-42-2) [\[6\]](#page-62-6)

<span id="page-42-2"></span>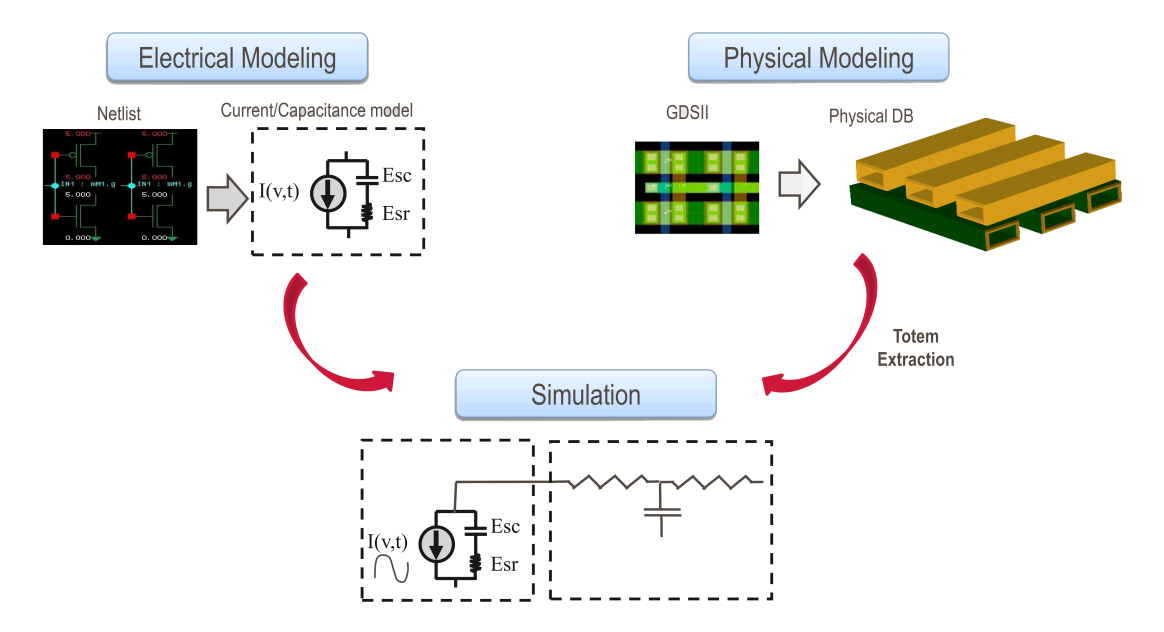

Figure 3.1.: Custom Circuit Modeling in Totem [\[6\]](#page-62-6)

### <span id="page-43-0"></span>3.2 Electrical path modelling

The figure [3.2](#page-43-1) shows the electrical path flow with all the required input data for the dynamic analysis.

<span id="page-43-1"></span>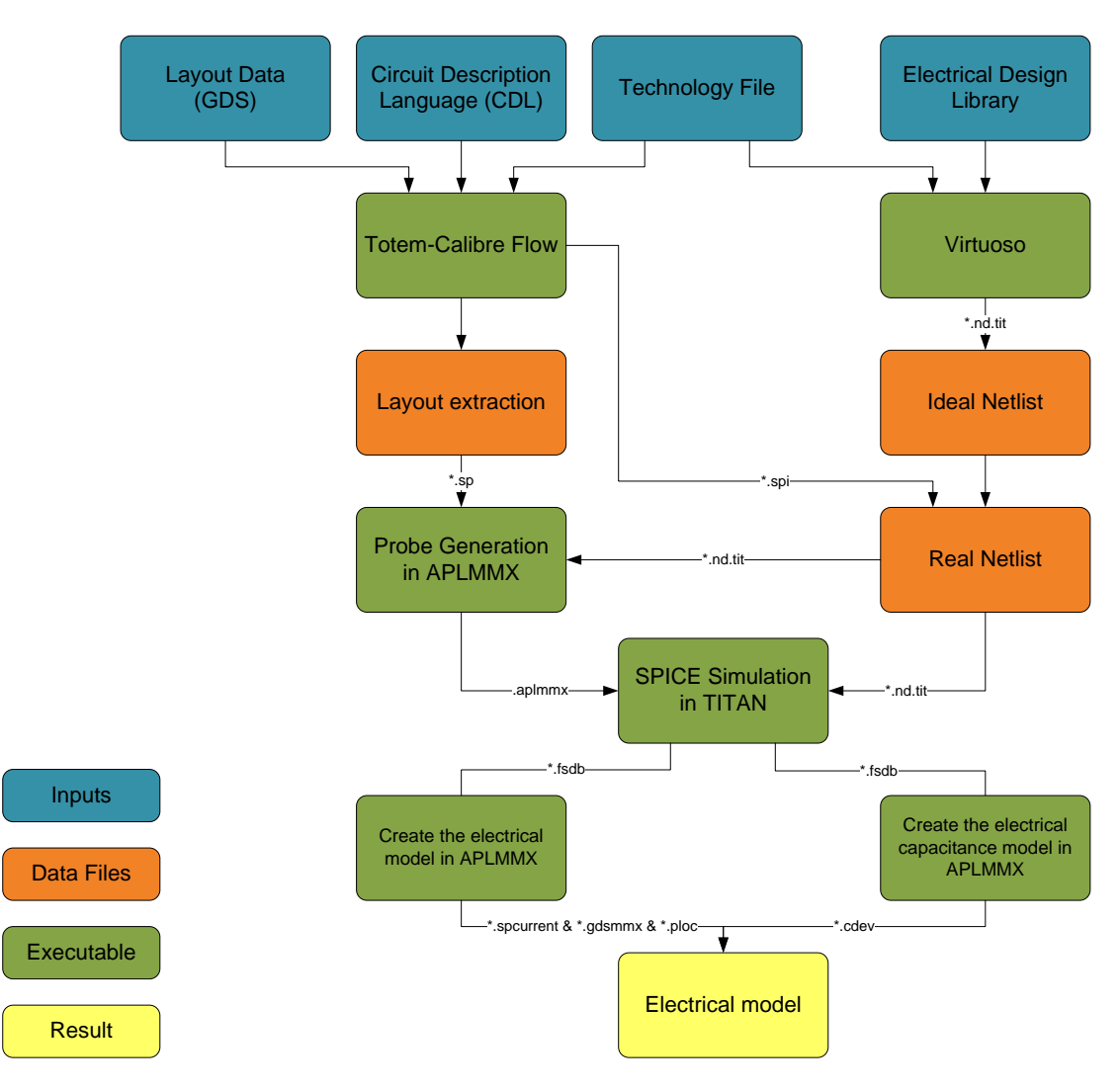

Figure 3.2.: Electrical Modelling Flow

### <span id="page-44-1"></span><span id="page-44-0"></span>3.2.1 Block diagram of the Phase Locked Loop (PLL)

The [PLL](#page-17-2) exists of four blocks: the digital [PLL](#page-17-2) core, the analog test [Multiplexer \(MUX\),](#page-17-20) the [Digitally Controlled Ring Oscillator \(DCRO\),](#page-16-14) the [Phase Quantizer \(PQ\),](#page-17-21) the [Delta](#page-16-15) [Sigma Modulator \(DSM\),](#page-16-15) and the [internal voltage regulator \(IVR\).](#page-17-22)

<span id="page-44-2"></span>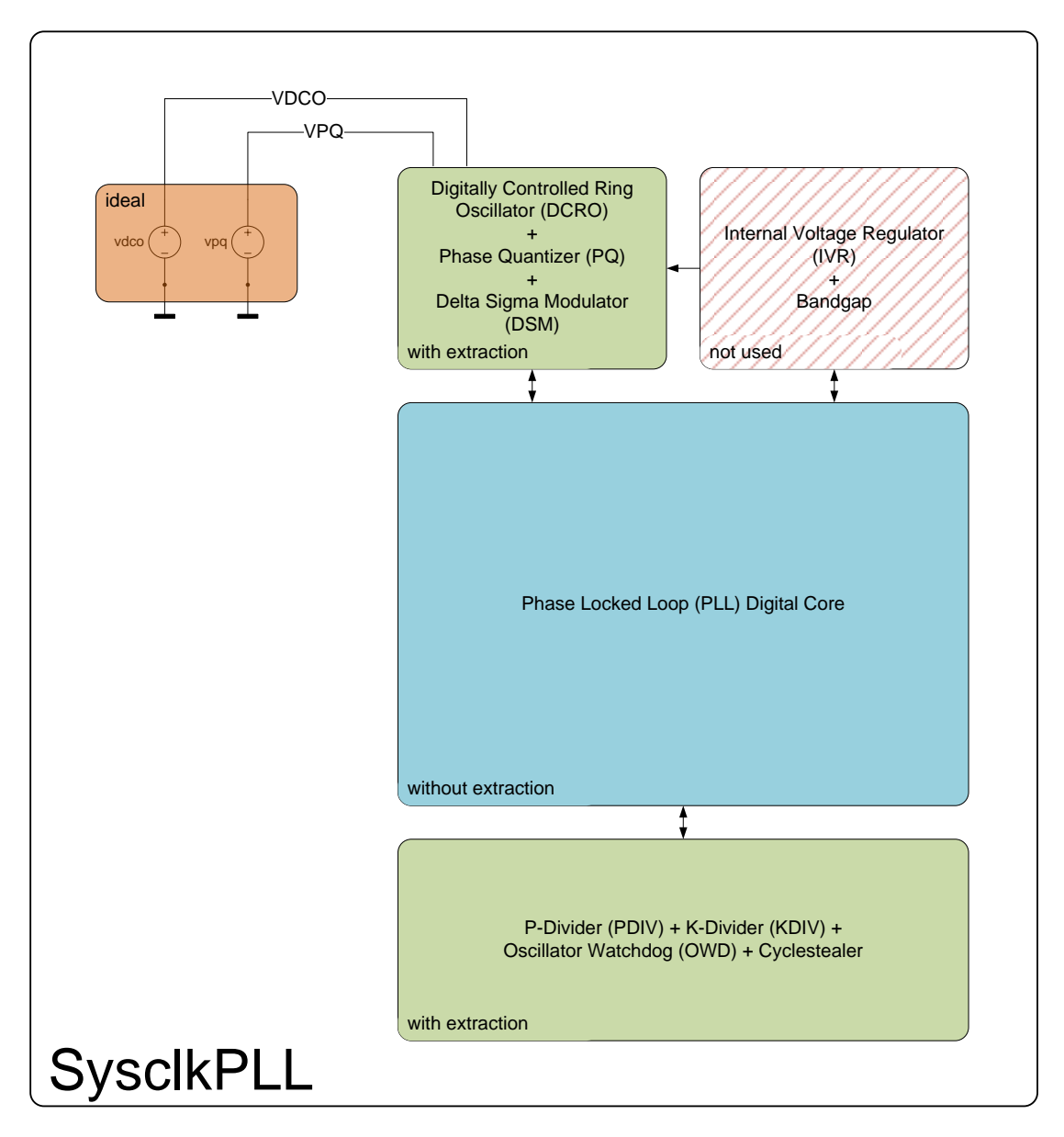

Figure 3.3.: Block diagram of the [SysclkPLL](#page-17-4)

### <span id="page-45-0"></span>Phase Locked Loop (PLL) Digital Core

For the digital [PLL](#page-17-2) core, the extracted spice netlist is not used, due to the huge amount of transistors in this block which would enormously increase the simulation time needed.

### PDIV, KDIV, OWD and Cyclestealer

The blocks PDIV, KDIV, OWD and Cyclestealer are modelled with the extracted netlist.

### Digitally Controlled Ring Oscillator (DCRO), Phase Quantizer (PQ) and Delta Sigma Modulator (DSM)

This block is the most important of all, and is modelled with the extracted netlist. The [VCO](#page-17-6) integrated in the [DCRO](#page-16-14) generates the highest interferences.

#### Internal voltage regulator (IVRint) for the PLL core

For better power supply rejection, the analog parts of the [PLL](#page-17-2) core [\(Digitally Controlled](#page-16-16) [Oscillator \(DCO\)](#page-16-16) and [PQ\)](#page-17-21) are supplied by an [IVRi](#page-17-22)nt which is internally subdivided into to independent blocks for [DCRO,](#page-16-14) [PQ](#page-17-21) and [DSM.](#page-16-15) The [IVRi](#page-17-22)nt is supplied by the internal voltage supply of  $1.8 V$  and provides a precision voltage supply of  $1.3 V$ . The [IVRi](#page-17-22)nt can be set in power down mode. When releasing the power down mode, the [IVRi](#page-17-22)nt takes maximum  $50 \mu s$  unitl [IVRi](#page-17-22)nt reached its final voltage level. For this reason, the block [IVRi](#page-17-22)nt is used. Instead of the [IVRi](#page-17-22)nt, ideal voltage sources are used.

### <span id="page-46-4"></span><span id="page-46-0"></span>3.2.2 Netlist Generation with VIRTUOSO and Totem-Calibre Flow

The ideal netlist and the extraction netlist are created using the tools Virtuoso and Totem-Calibre Flow.

### <span id="page-46-1"></span>3.2.3 Probe Generation in APLMMX

This step generates the necessary inputs for the Totem flow, which involves identification of the transistors that are connected to the power and ground network, and the creation of a set of probes for these transistors, as shown in figure [3.2.](#page-43-1)

### <span id="page-46-2"></span>3.2.4 SPICE Simulation in Titan

TITAN is a general purpose network analysis program for nonlinear electrical circuits and is similar to [SPICE.](#page-17-16)

The work flow of modelling and simulation for a [PLL](#page-17-2) in TITAN is:

- 1. Normal run -> Pnom, VDD =  $1.3V$ , T =  $27C$ , XTAL =  $20 MHz$
- 2. Run with extraction and identifying which extraction is necessary -> real netlist
- 3. Run with real netlist and iProbes (\*.aplmmx)

### <span id="page-46-3"></span>3.2.5 Electrical Model in APLMMX

The electrical model is created using the APLMMX tool of Totem. Thereby, the generated simulation outputs from Titan are converted for the device currents. The outputs of the APLMMX are the current file  $\langle \text{ceil}\rangle$ -spcurrent), the transistor model mapping file  $\langle \text{ceil}\rangle$ .gdsmmx), and the capacitance model  $\langle \text{ceil}\rangle$ .cdev).

### <span id="page-47-0"></span>3.3 Physical path modelling

<span id="page-47-1"></span>The figure [3.4](#page-47-1) shows the physical path flow with all the required input data for the dynamic analysis.

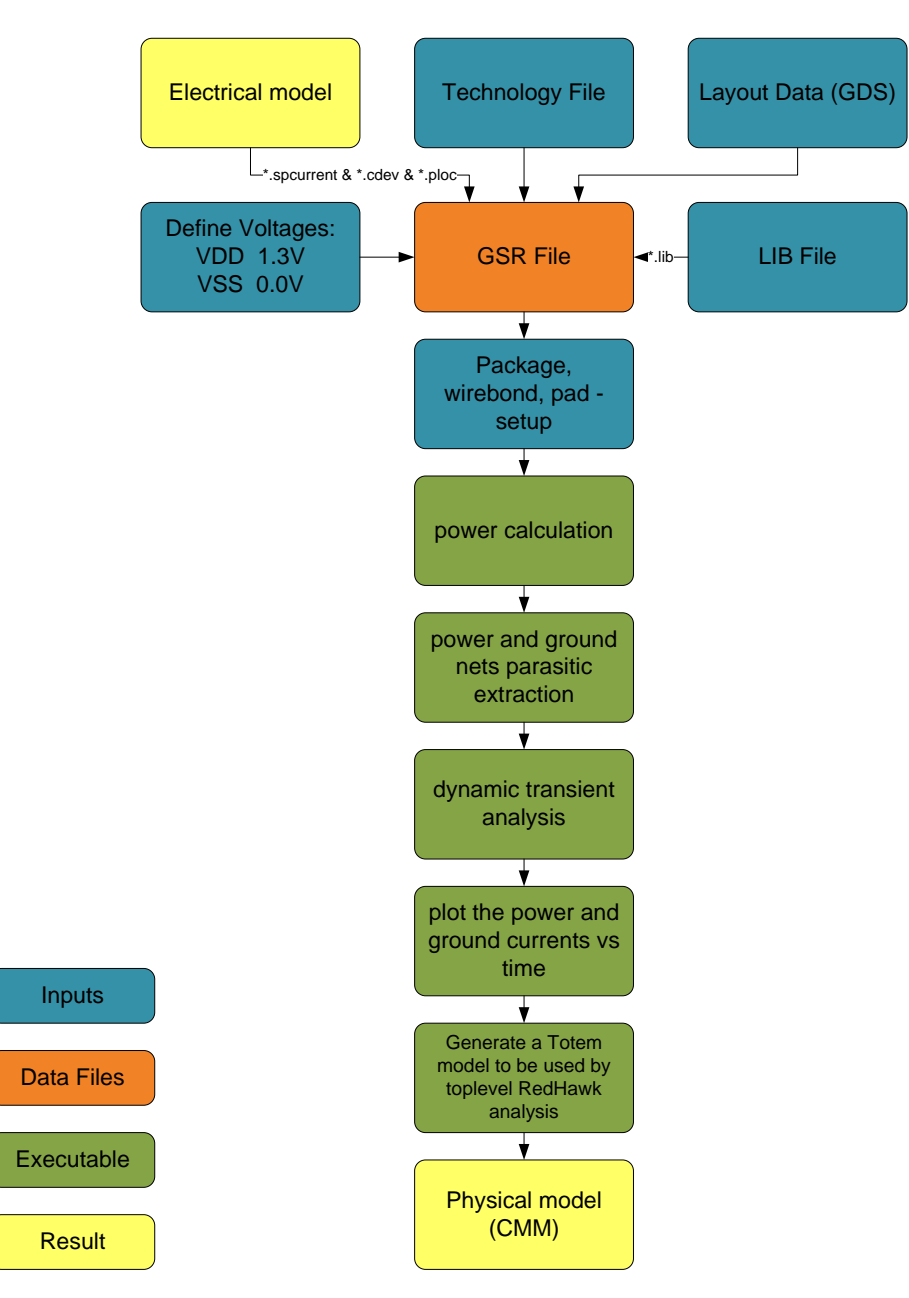

Figure 3.4.: Physical Modelling Flow

#### <span id="page-48-2"></span><span id="page-48-0"></span>3.3.1 Setting Up and Running Totem Dynamic Analysis

The GSR File for Totem dynamic voltage drop analysis requires the following inputs.

- Electrical model with the APL Files (\*.spcurrent, \*.cdev and \*.ploc)
- The technology file provides technology information about the process and specifies parameters for each metal layer and type of via. A separate technology file is needed for each [IC](#page-17-0) process.
- Layout Data in GDSII format is coming from the layout extraction.
- Define Voltages for VSS nets and VDD nets.
- LIB File is required to specify one custom lib file to be used in the design.
- Simulation parameters: Frequency, DYNAMIC\_SIMULATION\_TIME and DYNAMIC\_TIME

#### <span id="page-48-1"></span>3.3.2 Pad, Wirebond and Package Parameters

High quality models of off-chip [RLC](#page-17-19) circuit elements such as the package and [PCB](#page-17-17) are required in order to achieve an accurate simulation of circuit power.

The following resistance values are adopted so that a visible change can be seen.

```
setup package - power - r 5
setup package - ground -r 5
setup wirebond - power -r 100
setup wirebond - ground -r 100
setup pad - power -r 0
setup pad - ground -r 0
```
where

-power -ground : selects which P/G net to define

-r <R\_Ohms> : specifies equivalent resistance value in Ohms

 $-c < C$  pF $>$ : specifies equivalent capacitance value in picoFarads

 $-l < L$  pH $>$ : specifies equivalent inductance value in picoHenrys

### <span id="page-49-4"></span><span id="page-49-0"></span>3.3.3 Power calculation

The power is calculated using the *perform pwrcalc* command. Some of the information that can be checked in the power summary report is:

- Does the total power consumption make sense?
- Are clock network and the clock power values reasonable?
- Is the power reported by clock frequency as be expected?

### <span id="page-49-1"></span>3.3.4 Power and grounds nets parasitic extraction

After the power calculation, the network extraction is performed using perform extraction -power -ground -l -c commands. The perform extraction command builds connectivity and performs extraction for the selected elements of the selected power/ground nets.

### <span id="page-49-2"></span>3.3.5 Dynamic transient analysis

When all standard design steps are completed, the following dynamic analysis commands re used to perform vectorless analysis:

perform analysis -vectorless

### <span id="page-49-3"></span>3.3.6 Plot and generate a Totem model

Perform plot current command to make sure that appropriate current is assigned. The export model -mmx -dir  $\langle$ name $\rangle$  command Totem Model [\(CMM\)](#page-16-2) is generated for RedHawk.

### <span id="page-50-1"></span><span id="page-50-0"></span>3.3.7 TCL Command File for Dynamic Analysis

A sample TCL command file for [DVD](#page-16-4) analysis is shown following:

```
##### import global system requirements and set up the tool
setup design dynamic . gsr
###### pad, wirebond and package parameters
setup package - power - r 5
setup package - ground -r 5
setup wirebond - power -r 100
setup wirebond - ground -r 100
setup pad - power -r 0
setup pad - ground -r 0
###### power calculation
perform pwrcalc
# #### power and ground nets parasitic extraction
perform extraction - power - ground
# #### dynamic transient analysis
perform analysis - vectorless
###### plot the power and ground currents vs time
plot current - pad - o <file - name>
##### save the database (reopen with import db)
export db SYSCLKPLL_1_40_2_200MHz_dynamic . db
```
# Generate a Totem model to be used by toplevel RedHawk analysis export model - mmx - dir cmm\_1\_40\_2\_200MHz\_20\_periods

### <span id="page-51-2"></span><span id="page-51-0"></span>3.4 Simulation results

### <span id="page-51-1"></span>3.4.1 Indroduction

The transient simulation results were created and saved with the plot current -pad -o  $\langle$ file $name$  command. This noise signal has an offset and is limited in time. By subtracting the DC value, a typical noise signal is generated.

With a [Fast Fourier Transformation \(FFT\)](#page-16-17) , a time signal is transformed to a spectrum in frequency domain are described in Appendix [A.1.](#page-64-1)

### <span id="page-52-1"></span><span id="page-52-0"></span>3.4.2 Ground noise currents of the PLL with VCO = 400 MHz in time-domain

The time-limited current flow in the [CMM](#page-16-2) on the ground path [\(Voltage Source Source](#page-17-23) [Analog \(VSSA\)\)](#page-17-23) is shown in figure [3.5.](#page-52-2) By finite simulation of  $1 \mu s$ , only frequencies above  $2 MHz$  are considered according to Shannon [\[15\]](#page-63-5). The simulation contains all extractions and all current probes from the [PLL](#page-17-2) on the ground supply [VSSA.](#page-17-23)

<span id="page-52-2"></span>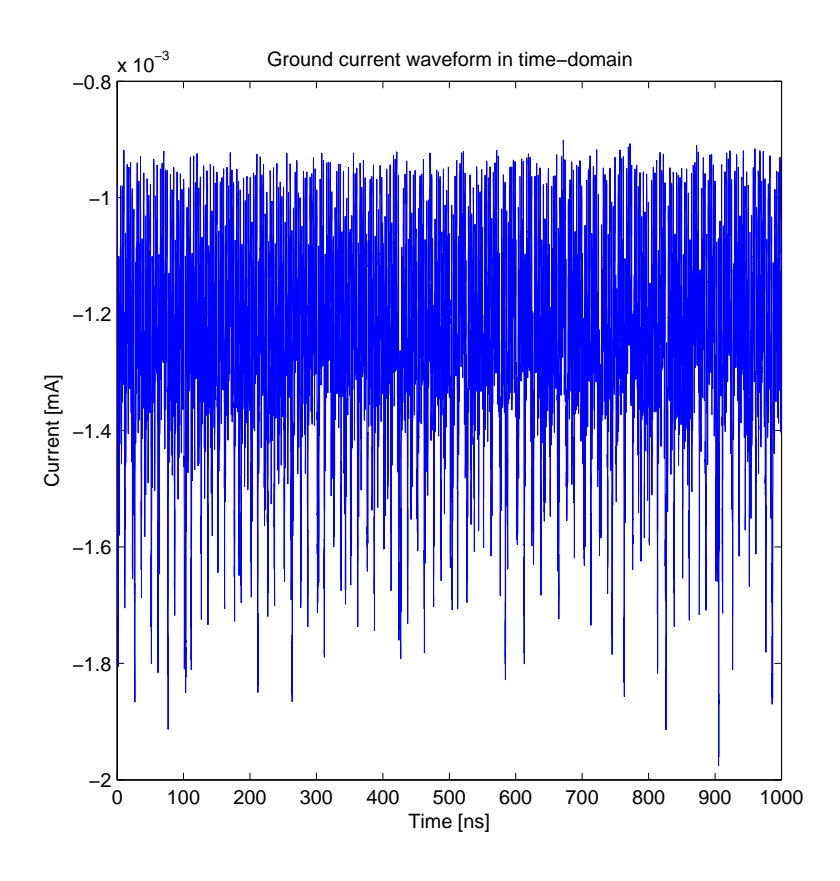

Figure 3.5.: Ground current waveform of the PLL on the Pin VSSA in timedomain

### <span id="page-53-1"></span><span id="page-53-0"></span>3.4.3 Ground noise currents of the PLL with VCO = 400 MHz in frequency domain

In the figure [3.6,](#page-53-2) the harmonic frequencies from  $400 MHz$  to  $2.4 GHz$  are illustrated as a [PSD.](#page-17-5)

<span id="page-53-2"></span>The peak values with and without [FM](#page-16-7) are compared in the table [3.2.](#page-56-2)

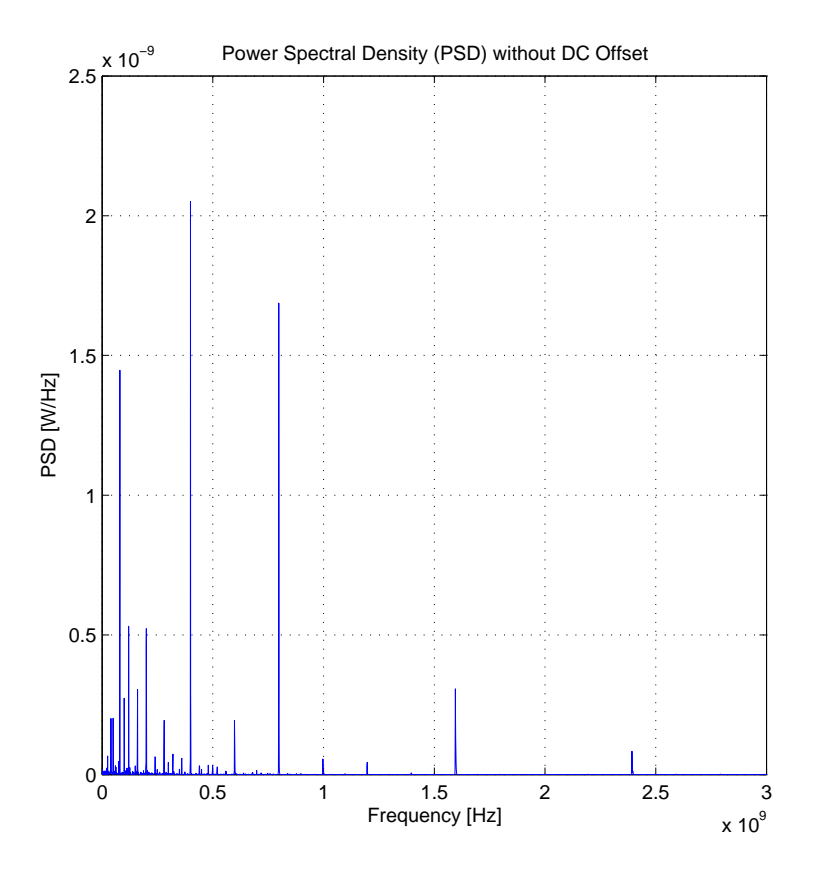

**Figure 3.6.:** [PSD](#page-17-5) without [DC](#page-16-6) Offset of a [PLL](#page-17-2) Ground  $(VCO = 400 \text{ MHz})$  $(VCO = 400 \text{ MHz})$ 

<span id="page-54-1"></span><span id="page-54-0"></span>In order to reduce the harmonic level, the [SSCG](#page-17-13) was used as can be clearly seen in the figure [3.7](#page-54-1) recognizable.

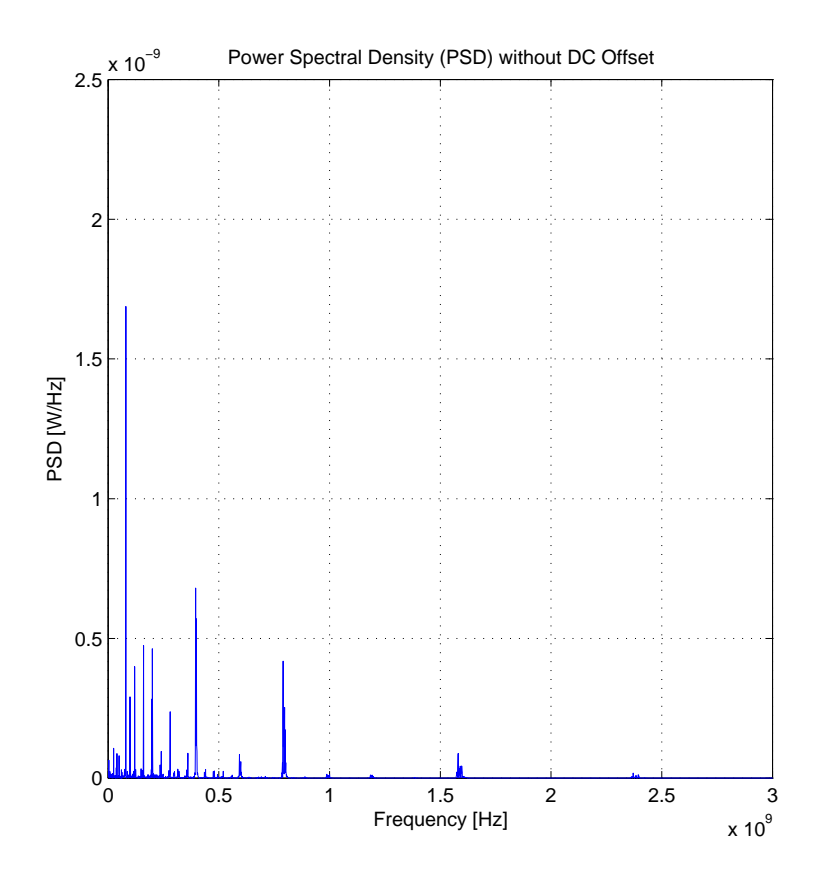

Figure 3.7.: [PSD](#page-17-5) without [DC](#page-16-6) Offset of a [PLL](#page-17-2) Ground with [FM](#page-16-7) ( $VCO = 400$ ) MHz)

<span id="page-54-2"></span>

| PSD of a PLL                    |       | PSD of a PLL with FM            |       |  |
|---------------------------------|-------|---------------------------------|-------|--|
| Frequency [MHz] $ $ PSD [nW/Hz] |       | Frequency [MHz] $ $ PSD [nW/Hz] |       |  |
| 81                              | 1.447 |                                 | 1.688 |  |
| 201                             | 0.522 | 201                             | 0.463 |  |
| 400                             | 2.051 | 396                             | 0.680 |  |
| 799                             | 1.687 | 791                             | 0.419 |  |
| 1596                            | 0.307 | 1582                            | 0.088 |  |

Table 3.1.: Comparison of the PSD peak values from figures [3.6](#page-53-2) and [3.7](#page-54-1)

### <span id="page-55-1"></span><span id="page-55-0"></span>3.4.4 Ground noise currents of the PLL with VCO = 400 MHz in frequency domain in dB $\mu$ V

<span id="page-55-2"></span>The next two figures [3.8](#page-55-2) and [3.9](#page-56-1) show the ground noise spectrum with the [decibel \(dB\)](#page-16-18) on the reference level of  $1 \mu V$  on the ordinate. Comparing the results (Table [3.2\)](#page-56-2) without [FM](#page-16-7) (Fig. [3.8\)](#page-55-2) and with [FM](#page-16-7) (Fig. [3.9\)](#page-56-1) at the 1st harmonic  $(400 MHz)$  shows an improvment of approximately  $4 dB$  when considering [FM.](#page-16-7)

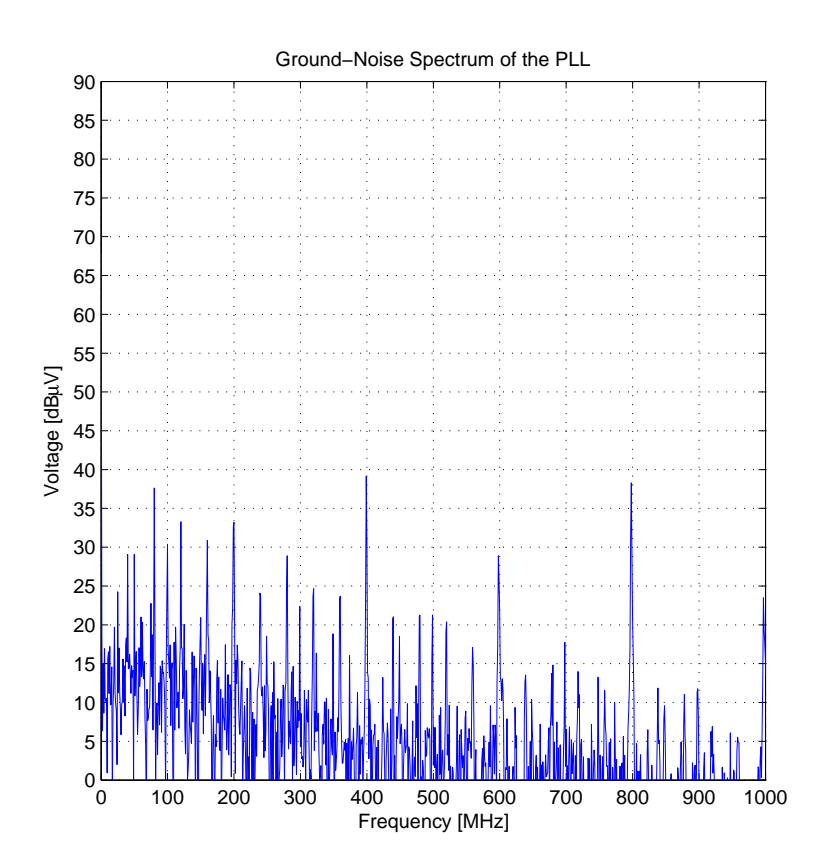

Figure 3.8.: Ground-Noise Spectrum of a [PLL](#page-17-2) Ground [\(VCO](#page-17-6) = 400MHz)

<span id="page-56-1"></span><span id="page-56-0"></span>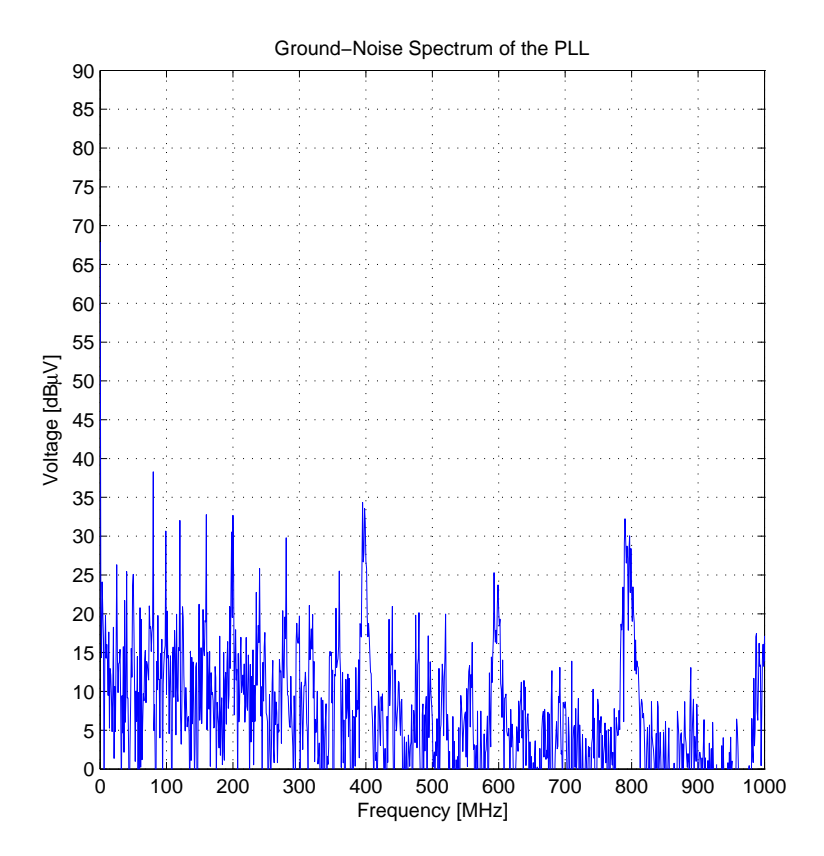

Figure 3.9.: Ground-Noise Spectrum of a [PLL](#page-17-2) Ground with [FM](#page-16-7) [\(VCO](#page-17-6) = 400MHz)

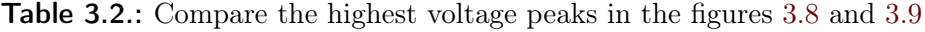

<span id="page-56-2"></span>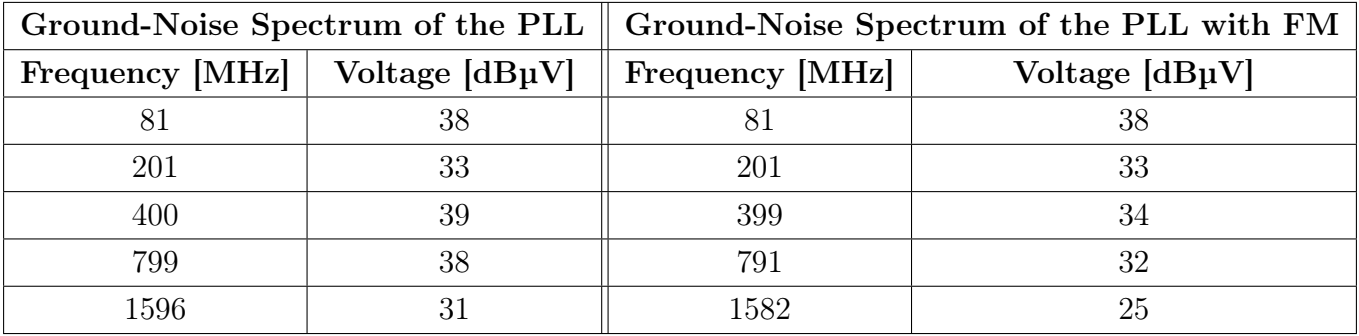

### <span id="page-57-2"></span><span id="page-57-0"></span>3.4.5 Measurement results

<span id="page-57-3"></span>The measurement is an emission peak investigation of oscillator, SysPLL, ErayPLL. The device TC277C-PD with a [ball grid array \(BGA\)](#page-16-19) package was used.

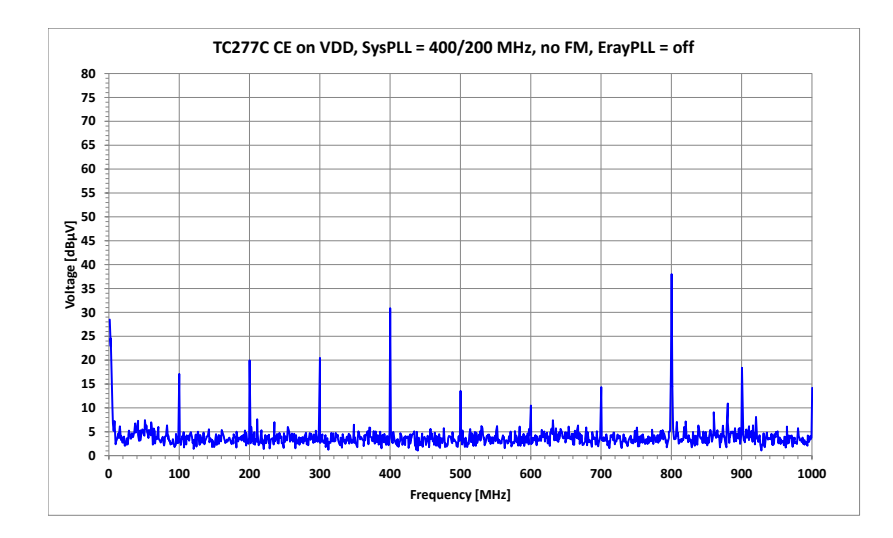

**Figure 3.10.:** Measurement TC277C CE on VDD,  $SysPLL = 400/200 MHz$ , no FM, ErayPLL  $=$  off  $[8]$ 

#### <span id="page-57-1"></span>3.4.6 Correlation of simulation and measurement

A correlation of the simulation results with the measurement results can only be carried out quantitatively. This means that only the frequency position of the interference signal can be evaluated. Since the models of the [SoC,](#page-17-8) package (bonding and leadframe), [PCB](#page-17-17) and the [EMI](#page-16-8) receivers are not yet available, a qualitative evaluation can not be provided. However, the highest frequencies of 400  $MHz$  and 800  $MHz$  can be detected. With a design optimization lowering the level, an improvement at the system level can be achieved.

# CHAPTER 4

## <span id="page-58-2"></span><span id="page-58-0"></span>Summary and future work

### <span id="page-58-1"></span>4.1 Summary and conclusion

In this thesis, a dynamic voltage drop power-ground noise model on [IC](#page-17-0) -level was created of a [PLL.](#page-17-2)

The creation of the [chip macro model \(CMM\)](#page-16-2) was generated by an electrical flow and a physical flow. By means of the electrical flow, the current file  $(\le$ cell $>$ spcurrent), the transistor model mapping file (<cell>.gdsmmx), and the capacitance models (<cell>.cdev) were produced.

The output from the physical flow was the generated model which will be used RedHawk. In addition, a plot of ground current waveform in time-domain from the [PLL](#page-17-2) is shown in figure [3.4.2.](#page-52-0)

This model includes all the extractions of [PDN](#page-17-7) and for all the current probes of the transistors.

A plot (see [3.8\)](#page-55-2) from the ground currents signal versus time-domain is transformed with a matlab code [A.1](#page-64-1) to the frequency domain (spectrum). Comparing the results (Table [3.2\)](#page-56-2) without [FM](#page-16-7) (Fig. [3.8\)](#page-55-2) and with FM (Fig. [3.9\)](#page-56-1) at the 1st harmonic  $(400 MHz)$  shows an improvment of approximately  $4 dB$  when considering [FM.](#page-16-7)

The correlation between the spectrum (see [3.8\)](#page-55-2) and the measurement results (see [3.10\)](#page-57-3) shows clearly the harmonic frequencies  $400 MHz$ ,  $800 MHz$ ,  $1200 MHz$  and  $1600 MHz$ .

### <span id="page-59-3"></span><span id="page-59-0"></span>4.2 Future work

### <span id="page-59-1"></span>4.2.1 Long time Simulation with FM

In order to obtain a very good correlation between simulation and measurement results, the simulation time for the [SSCG](#page-17-13) must be significantly increased. With a simulation time of  $25 \mu s$ , the frequencies  $80 kHz$  to  $2 MHz$  would be recorded.

### <span id="page-59-2"></span>4.2.2 Chip power model (CPM), Package and printed circuit board (PCB)

The next task is the generation of the [chip power model \(CPM\)](#page-16-20) with the RedHawk tool. A [CPM](#page-16-20) is a compact and accurate [SPICE](#page-17-16) model of the full-chip [PDN.](#page-17-7) To complete the [CPM](#page-16-20) further blocks for clock generation need to be modelled:

- pierce oscillator
- [PLLs](#page-17-2)
- fast switching  $I/O$  pads driving high loads

After warts, the package, [PCB,](#page-17-17) and the [EMI](#page-16-8) receiver can be added to the model. The modelling package and [PCB](#page-17-17) are created using the tools Speed2000 and Power-SI [\[16\]](#page-63-6).

### <span id="page-60-0"></span>4.2.3 EMI receiver model

The model of the [EMI](#page-16-8) receiver is a major part of the system simulation.

<span id="page-60-1"></span>In Figure [4.1](#page-60-1) the principle of the [EMI](#page-16-8) receiver is shown. The implementation of this [EMI](#page-16-8) receiver model is composed of two parts: the transient simulation model and the digital post processing part. [\[9\]](#page-62-9)

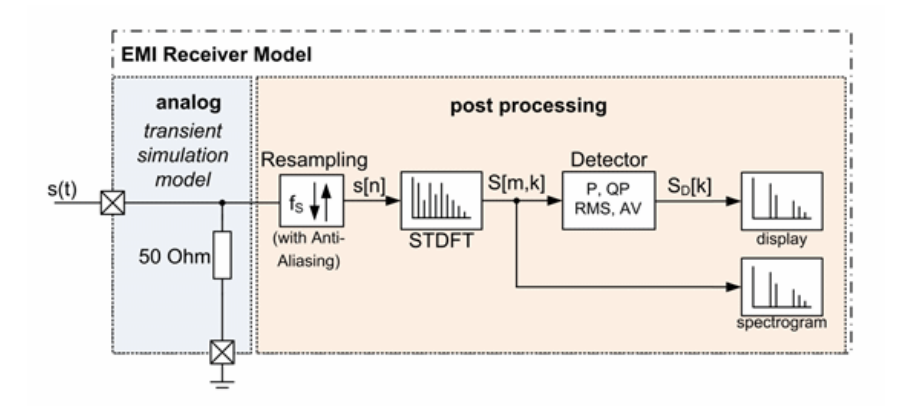

Figure 4.1.: Principle of an emission simulation with an analogue circuit simulated in Spice and a post processing with the [EMI](#page-16-8) receiver [\[9\]](#page-62-9)

### <span id="page-61-1"></span><span id="page-61-0"></span>4.2.4 System simulations

The complete model with [CMM,](#page-16-2) [CPM,](#page-16-20) package/bonding model, [PCB](#page-17-17) model,  $150 \Omega/1 \Omega$ network model and [EMI](#page-16-8) receiver model is shown in figure [4.2.](#page-61-2)

<span id="page-61-2"></span>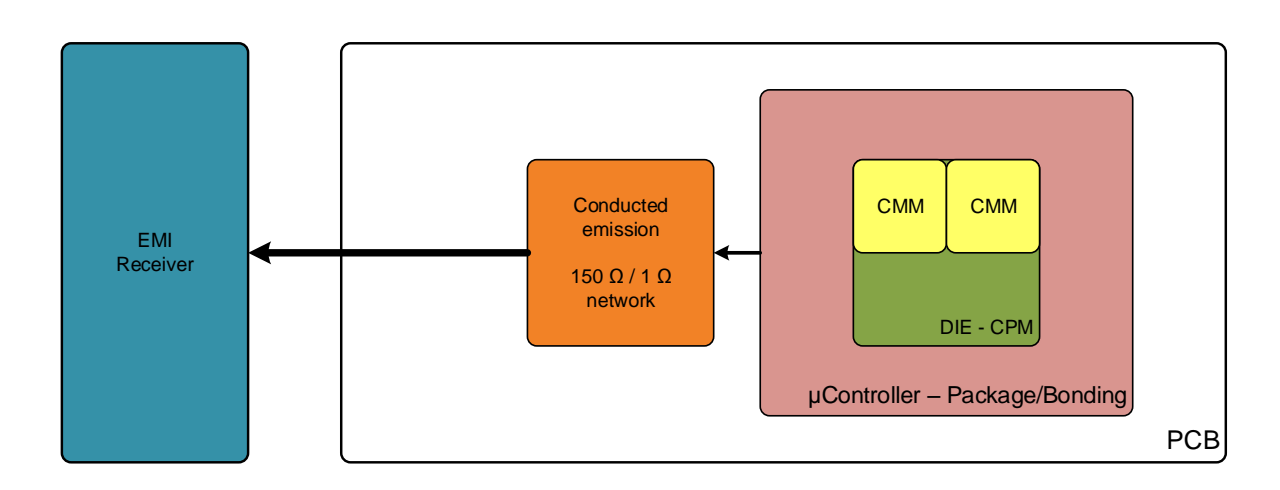

Figure 4.2.: System Simulation Overview

Finally, the system simulation is performed using the complete model, and the compliance to the measurement results can be analysed.

## Bibliography

- <span id="page-62-1"></span><span id="page-62-0"></span>[1] Clayton R. Paul. Practical papers, articles and application notes bandwidth of digital waveforms. IEEE-EMCS Newsletter, pages 58–65, 2009. 223.
- <span id="page-62-2"></span>[2] Joester Michael, Dr. Frank Klotz, Dr. Wolfgang Pfaff, and Thomas Steinecke. Generic ic emc test specification. ZVEI, 2010.
- <span id="page-62-3"></span>[3] A.S. de Beer. Structure for the introduction of emc design. IEEE, pages 1–5, 2008. ISBN: 978-1-4244-1699-8.
- <span id="page-62-4"></span>[4] Hardin K.B., Fessler J.T., and Bush D.R. Spread spectrum clock generation for the reduction of radiated emissions. IEEE, pages 227–231, 1994. ISBN: 0-7803-1398-4.
- <span id="page-62-5"></span>[5] Ernst Habiger. Elektromagnetische Verträglichkeit, volume 2. VEB Verlag Technik Berlin, 1988. ISBN 3-341-00620-6. Störbeeinflussungen in Automatisierungsgeräten und -anlagen.
- <span id="page-62-6"></span>[6] ANSYS. Products. Website, 2015. <https://www.apache-da.com/products>".
- <span id="page-62-7"></span>[7] Shen Lin, Makoto Nagata, Kenji Shimazaki, Kazuhiro Satoh, Masaya Sumita, Hiroyuki Tsujikawa, and Andrew T. Yang. Full-chip vectorless dynamic power integrity analysis and verification against 100uv/100ps-resolution measurement. IEEE, pages 509–512, 2004. ISBN: 0-7803-8495-4.
- <span id="page-62-8"></span>[8] T. Steinecke, G. Fries, and C. Colditz. Aurix microcontrollers: Emission contribution of oscillator and system & eray plls. Emission peak investigation of oscillator, SysPLL, ErayPLL.
- <span id="page-62-9"></span>[9] Klaus Hörmaier. Excessive electromagnetic interferences as fault - methodology for automotive electromagnetic compatibility with respect to functional safety. Document submitted at TU Graz 2015.
- <span id="page-63-0"></span>[10] Shen Lin and Chang N. Challenges in power-ground integrity. IEEE, pages 651–654, 2001. ISBN: 0-7803-7247-6.
- <span id="page-63-1"></span>[11] Roland Best. Theorie und Anwendungen des Phase-locked Loops, volume 4. AT Verlag Aarau, 1987.
- <span id="page-63-2"></span>[12] Ulrich Tietze, Christoph Schenk, and Eberhard Gamm. Halbleiter-Schaltungstechnik. Springer Verlag, 2002.
- <span id="page-63-3"></span>[13] Karl Küpfmüller, Wolfgang Mathis, and Albrecht Reibiger. Theoretische Elektrotechnik Eine Einführung, volume 19. Springer Vieweg, 2013.
- <span id="page-63-4"></span>[14] FUITSU. Spread spectrum clock generator (sscg) user guide. Website, 20009. [http:](http://www.edn.com/Pdf/ViewPdf?contentItemId=4137607) [//www.edn.com/Pdf/ViewPdf?contentItemId=4137607](http://www.edn.com/Pdf/ViewPdf?contentItemId=4137607)".
- <span id="page-63-5"></span>[15] C.E. Shannon. Communication in the presence of noise. Proceedings of the IRE, pages 10–21, 1949. ISBN: 978-1-4244-1699-8.
- <span id="page-63-6"></span>[16] Vanthana Dhanaraj. Construction of a full-blown 32-bit microcontroller soc conducted electromagnetic emission model and correlation of simulation and measurement results. in progress.

# APPENDIX A

## <span id="page-64-0"></span>Time-domain to frequency-domain

### <span id="page-64-1"></span>A.1 FFT conversion with MATLAB

```
clear
cla % Clear current axes
close all
%%% Import data files :
file_name = [' current_pad_400_20ps_1000ns_vssa_extra0 '];
% file_name = [ ' current_pad_400_20ps_1000ns_FM_vssa_extra0 '];
file_name_xls = struct(file_name, ' . xls')y = xlsread(file_name_xls);% A4 = x1sread('current-pad_600_20ps_1000ns_FM_vssa_extra0.xls');L = length(y)x = 1:1: length(y);figure % opens new figure window for time - domain
plot(x/50, y);
title ('Ground current waveform in time - domain ') ;
xlim ([0. 1000]) ;
\sqrt[6]{ylim ([0. 2.5e-9]);
xlabel ('Time [ns]');
ylabel ('Current [mA]');
```

```
%%% Save plot in PDF - format
set (gcf, 'PaperPosition', [0 0 6 6]); % Position the plot further to
   the left and down. Extend the plot to fill entire paper.
set (gcf, 'PaperSize', [6 6]); % Keep the same paper size
saveas (gcf, strcat (file_name, '_time_domain'), 'pdf')
figure % opens new figure window for PSD
% analysis resolution from totem tool
DYNAMIC_TIME_STEP = 20e-12; % Definition in the Totem tool
fs = 1/DYNAMIC_TIME_STEP; % Sample frequencyNFFT = L:
y_{\text{v}}wo_mean = detrend (y, 'constant'); % Signal without DC offset
X = f f t (v_wo_mean, NFFT); % FFT transformation
Px = X .* conj(X)/(NFFT*L); % Power of each frequency components
fVals = fs *(0: NFFT /2 -1) / NFFT ; % x- axis in Hz and one side spectrum
% Find the maximum paeks in the plot
[pks_1, locus_1] = findpeaks(Px(1:NFFT/2), 'MinPeakHeight', 5e-11);% plot(fVals, Px(1:NFFT/2), fVals( <math>locs_1</math>), <math>pks_1</math>, 'or ');plot(fVals, Px(1:NFFT/2));grid on
title ('Power Spectral Density (PSD) without DC Offset');
xlim(6. 3.0e91):
ylim([0. 2.5e-9]);xlabel ('Frequency [Hz]') ;
ylabel ('PSD [W/Hz]');
%%% Save the PSD plot in a PDF - format
set (gcf, 'PaperPosition', [0 0 6 6]); % Position the plot further to
   the left and down. Extend the plot to fill entire paper.
set (gcf, 'PaperSize', [6 6]); % Keep the same paper size
saveas (gcf, strcat (file_name, '_fft'), 'pdf')
%%% Save the maximum PSD peaks in a excel file
C1 = num2cell([loss_1, round(pks_1/(1e-12))]);T1 = cell2table (C1, 'VariableNames', {'Frequency_in_MHz''
   PSD_in_pW_pro_Hz '}) ;
```

```
delete ( strcat ( file_name, '_fft . csv') ) ;
```

```
writetable (T1, struct (file_name, '_fft.csv'), 'Delimiter', ';')Y = fft(y, NFFT) / length(y);f = fs / 2 * linespace(0, 1, NFFT / 2 + 1) / 1 e6;figure % opens new figure window for FFT
% Find the maximum peaks in the plot
[pks_2, locs_2] = findpeaks (20 * log10 ((2 * abs (Y(1:NFFT/2+1)))/(1e-6)),')MinPeakHeight', 20);
% semilogx (f \cdot 20 * log10 ((2 * abs(Y(1 : NFFT / 2 + 1)))) / (1e - 6))); % log plot of
   the x- axis
plot(f, 20 * log10 ((2 * abs(Y(1 : WFFT/2+1)) ) / (1 e-6))); % linear plot of the
    x- axis
grid on
xlim ([0. 1000]) ;
ylim ([0. 90]) ;
title ('Ground - Noise Spectrum of the PLL ') ;
xlabel ('Frequency [MHz]');
ylabel ('Voltage [dB\muV]');
set (gca, 'YTick', [0:5:90])
%%% Save the ground-noise spectrum plot in a PDF-format
set (gcf, 'PaperPosition', [0 0 6 6]); % Position the plot further to
   the left and down. Extend the plot to fill entire paper.
set (gcf, 'PaperSize', [6 6]); % Keep the same paper size
saveas (gcf, strcat (file_name, '_fft_dB'), 'pdf')
%%% Save the maximum ground - noise spectrum peaks in a excel file
C2 = num2cell([loss_2, round(pks_2)]);
T2 = cell2table (C2, 'VariableNames', {'Frequency_in_MHz''
   Voltage_in_dBuV '}) ;
delete ( strcat ( file_name, '_fft_dB . csv') ) ;
writetable(T2, structfile_name, '_{fft_dB.csv}'), 'Delimiter', ';')
```